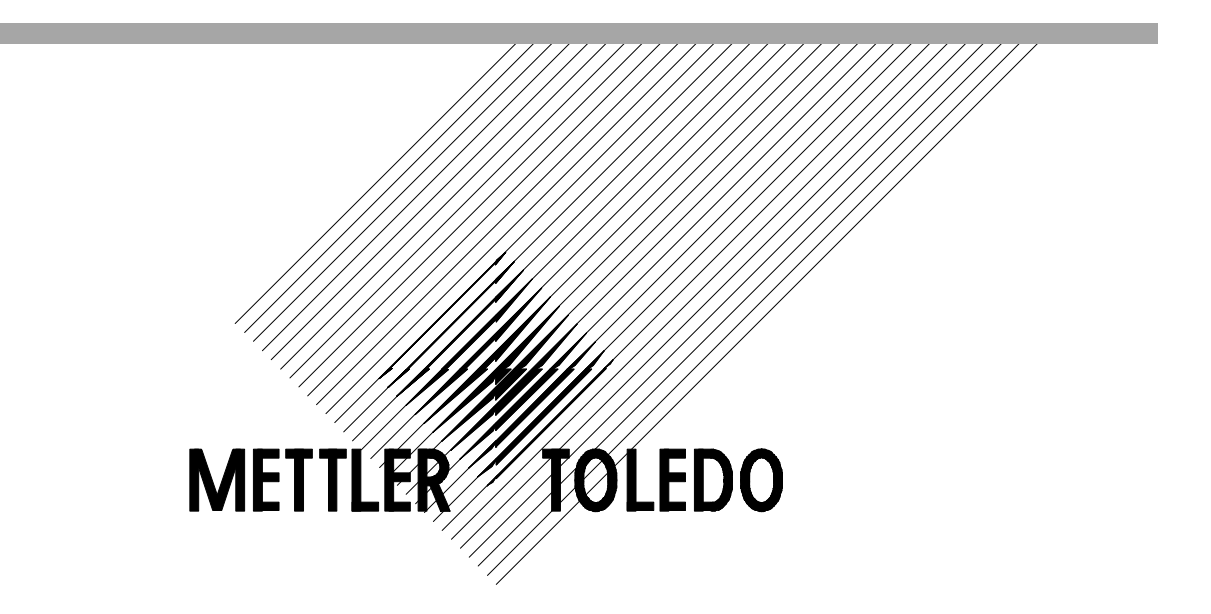

# **T800**

称重显示仪 -- 网络型智能称重终端 技术手册

TM T800 R03 (151923)

## **METTLER TOLEDO**

梅特勒-托利多(常州)称重设备系统有限公司 常锡路111号 Zip:213001 Tel:6642040 Fax:6641991

P/N:151923 (Sep-05)

©2002 Mettler Toledo,Inc. Printed in China

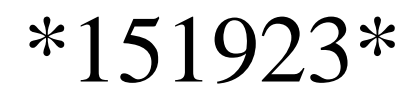

©梅特勒-托利多(常州)称重设备系统有限公司,2002 Mettler Toledo版权所有。未经许可不得翻印、修改或引用。 METTLER TOLEDO©、T800™和 TraxDSP© 均为梅特勒-托利多公司的注册商标

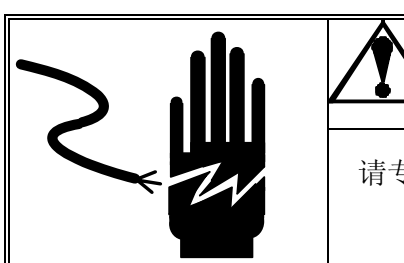

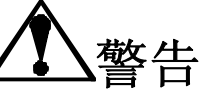

请专业人员调试,检测和维修仪表.

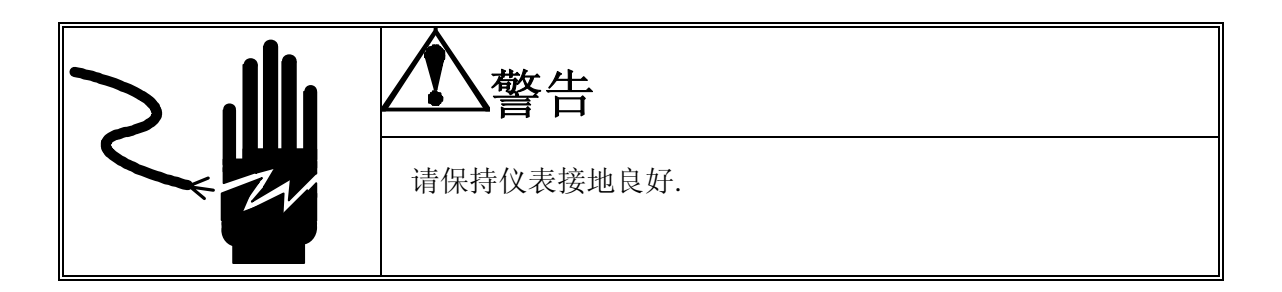

注意

在进行仪表的电气连接时,请预先将电源切断.在给仪表上电前请等待30秒钟再给仪表接通电 源.

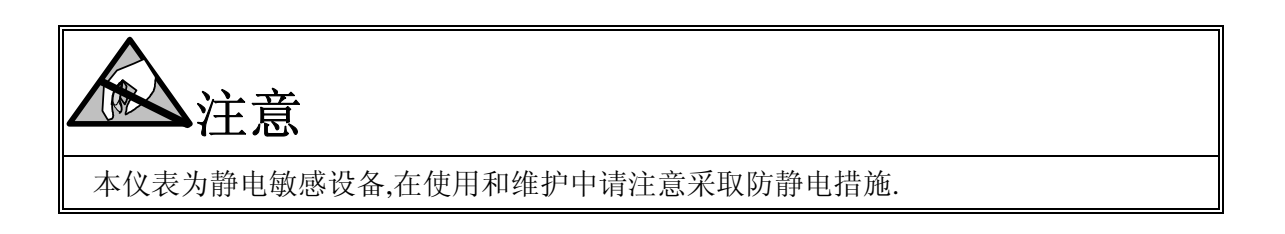

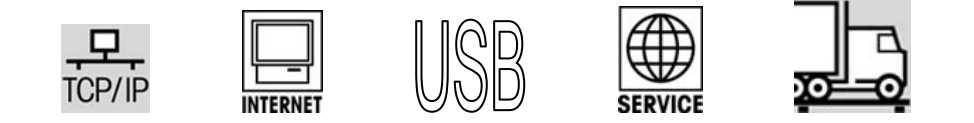

**METTLER TOLEDO**保留修改本手册的权利

目录

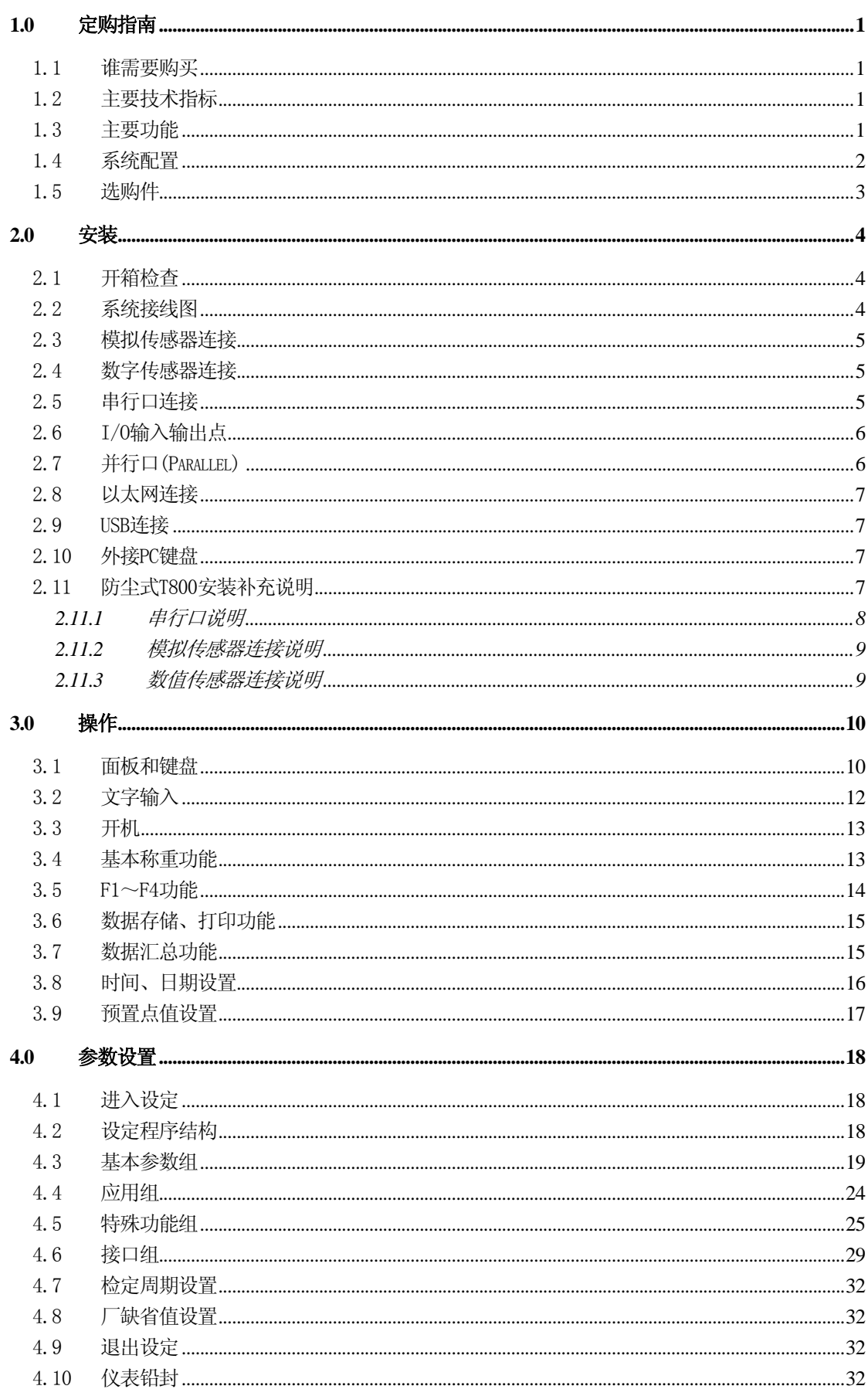

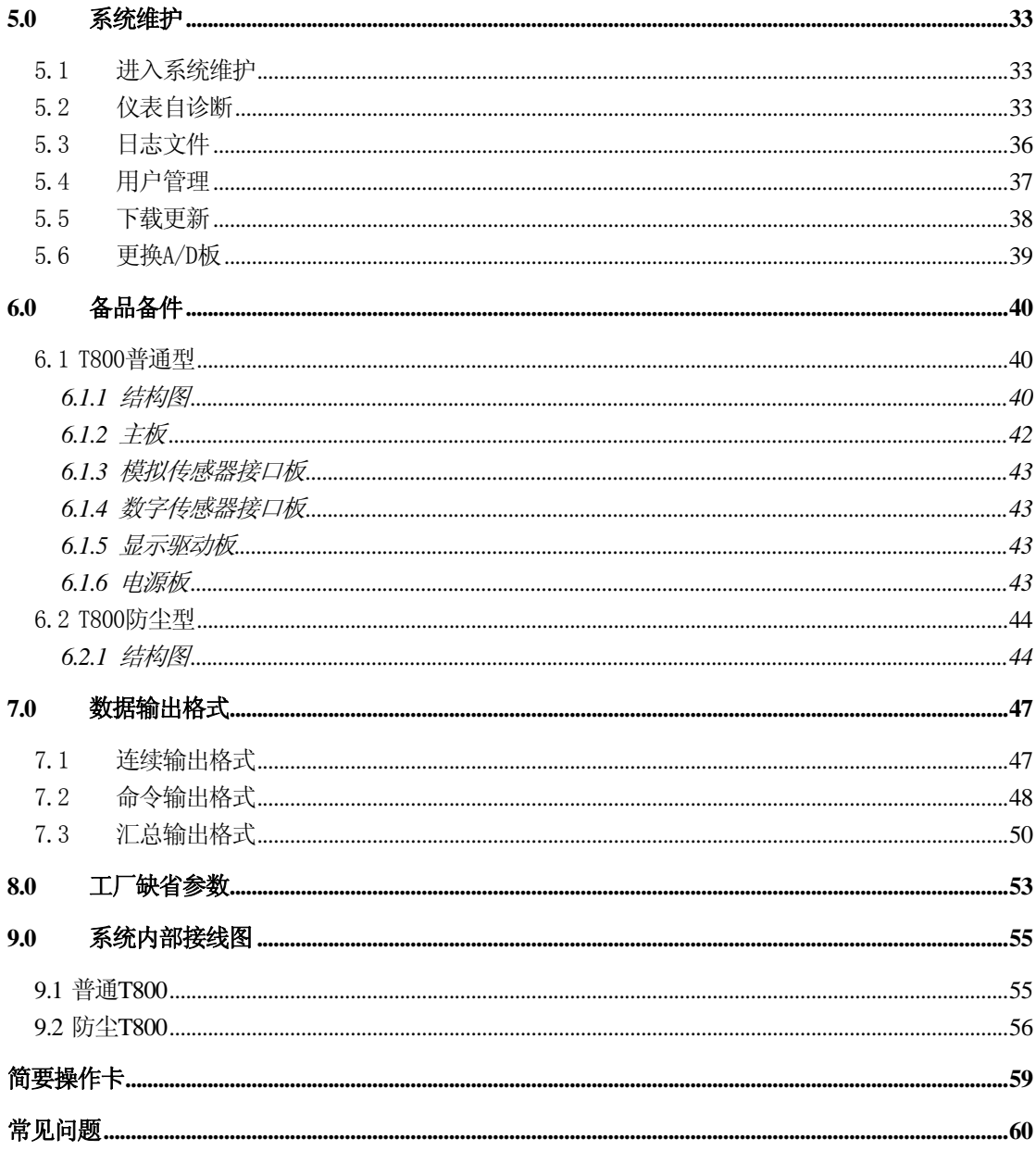

# <span id="page-7-0"></span>1.0 定购指南

- 1.1 谁需要购买
	- 车辆衡用户
	- 需要以太网联网功能
	- 需要对称重数据进行分类汇总
	- z 需要大容量的本地存储能力
	- 需要无缝接入企业信息化管理系统或ERP系统
	- 需要打印报表
	- 需要中文操作界面
	- 需要中文输入
	- 需要打印个性化的计量单以及条码标签
- 1.2 主要技术指标
	- 显示器: 5.7" 1/4VGA LCD显示器。分辨率: 320x240。
	- 背光寿命: 20,000小时。
	- 键盘: 32个薄膜键盘,可以输入中文、字母和数字。
	- 外壳: T800普通型, 铸铝合金; T800防尘型: 不锈钢 IP69K防护
	- 传感器激励电压: 10VDC(模拟传感器)12VDC(数字传感器)。仪表负载能力: 最多可接16只350Ω的模拟式传感器(两台秤), 或 10只Power Cell数字传感器(若 使用外接电源可接24只Power Cell传感器)。
	- 零点输入信号范围: 0~10mV。
	- SPAN输入信号范围: 3~30mV。
	- 内分辨力: 2,000,000。
	- 分度数:  $1,000 \sim 100,000$
	- A/D转换速率: 10~20次/秒。
	- 工作电压: 87~264VAC, 电流: 0.3A
	- z 使用温度为 -10°C∼40°C,相对湿度为10%∼85%,不冷凝。
	- z 存贮温度为 -20°C∼60°C,相对湿度为10%∼85%,不冷凝。

## 1.3 主要功能

- 大屏幕高亮度点阵LCD显示器,可显示的信息量大。
- z 全中文显示操作界面,在线汉字输入和打印。
- 同时支持模拟传感器和数字传感器(需要不同接口板)。
- 可同时连接2个秤台。
- 基本称重功能:清零,夫皮,清皮,毛重和净重状态自动零跟踪。
- 数字滤波: TraxDSP数字滤波技术。
- EWR专利技术:更换A/D板,免标定。
- 车号/皮重功能: 1,000个车号皮重存储。
- 用户自定义字段: 用户可以定义项目名称,输入中文字符,进行分项累计。
- 嵌入式网络数据库。称重数据存储多达 10,000组数据, 掉电保护。
- 数据浏览: 称重数据浏览功能,随时可以补打计量单。
- 数据汇总: 根据任意时间段打印和汇总称重数据, 分项累计功能。
- z 时间日期功能: 掉电保护。
- <span id="page-8-0"></span>● 外接键盘: 可连接标准PS/2键盘。仪表所有操作都可通过外接键盘进行。
- 2个串行口: RS232 / RS485 / 20mA电流环
- 并行接口: 接打印机(T800防尘型无并行接口)
- 网络接口: 以太网接口,用于联网和数据传输。
- 数据实时上传功能: 通过以太网接口, Socket数据封装, 可以将称重数据实时上传。
- z 输入/输出点:3个输入,2个输出。
- 接口保护电路: 保护串行口、并行口和输入/输出点。
- z 多种打印格式: 4种固定的计量单格式,1种用户可编程的打印格式,1种微打格式。
- 支持多种打印机: PQ30/PQ16/ PQ50/LQ300K/XK1121 (并口支持)。
- z 支持标签打印机,标签打印格式可下载。
- 支持大屏幕显示器: 8660 / 8661 / 8662。
- z 用户分级管理功能:操作员和管理员。
- 数据库远程访问和仪表远程维护工具: eZ-Tools软件工具包。
- z 仪表自诊断功能:帮助用户快速发现故障。
- z 仪表操作日志功能:提供操作跟踪。
- WEB Server 功能: 提供远程监控。
- z 检定周期设置和铅封功能:防作弊。
- z 数字传感器信号实时监测功能:防作弊。
- Run Flat功能: 数传秤传感器损坏, 秤仍然可以应急使用。

1.4 系统配置

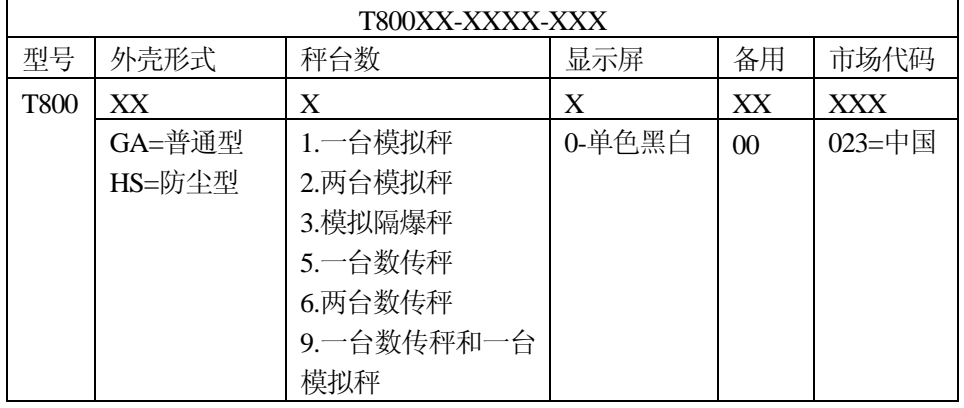

例如:T800GA-1000-023 普通型T800,接一台模拟秤

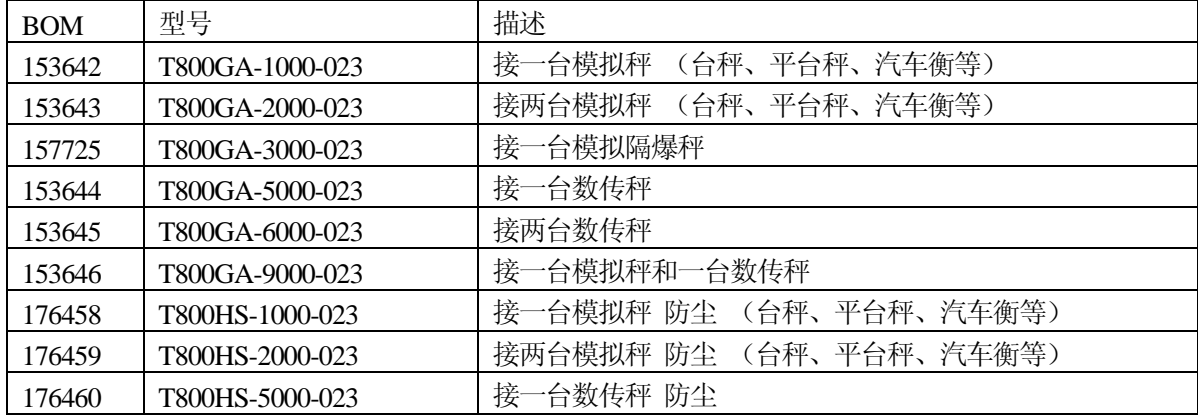

# <span id="page-9-0"></span>1.5 选购件

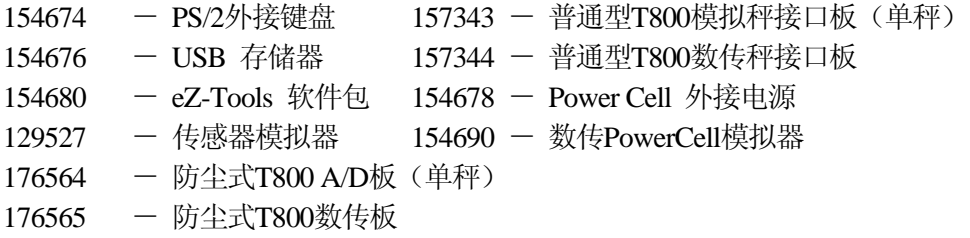

## <span id="page-10-0"></span>2.0 安装

本章将介绍如何安装和调试T800称重显示仪,在安装和使用仪表前请仔细阅读本章。

2.1 开箱检查

打开包装箱,按随机附带的装箱清单查看部件是否完整。若有缺件或部件损坏,请速与 本公司技服部联系,以便得到妥善处理。

确信各部件完好后将仪表取出。

2.2 系统接线图

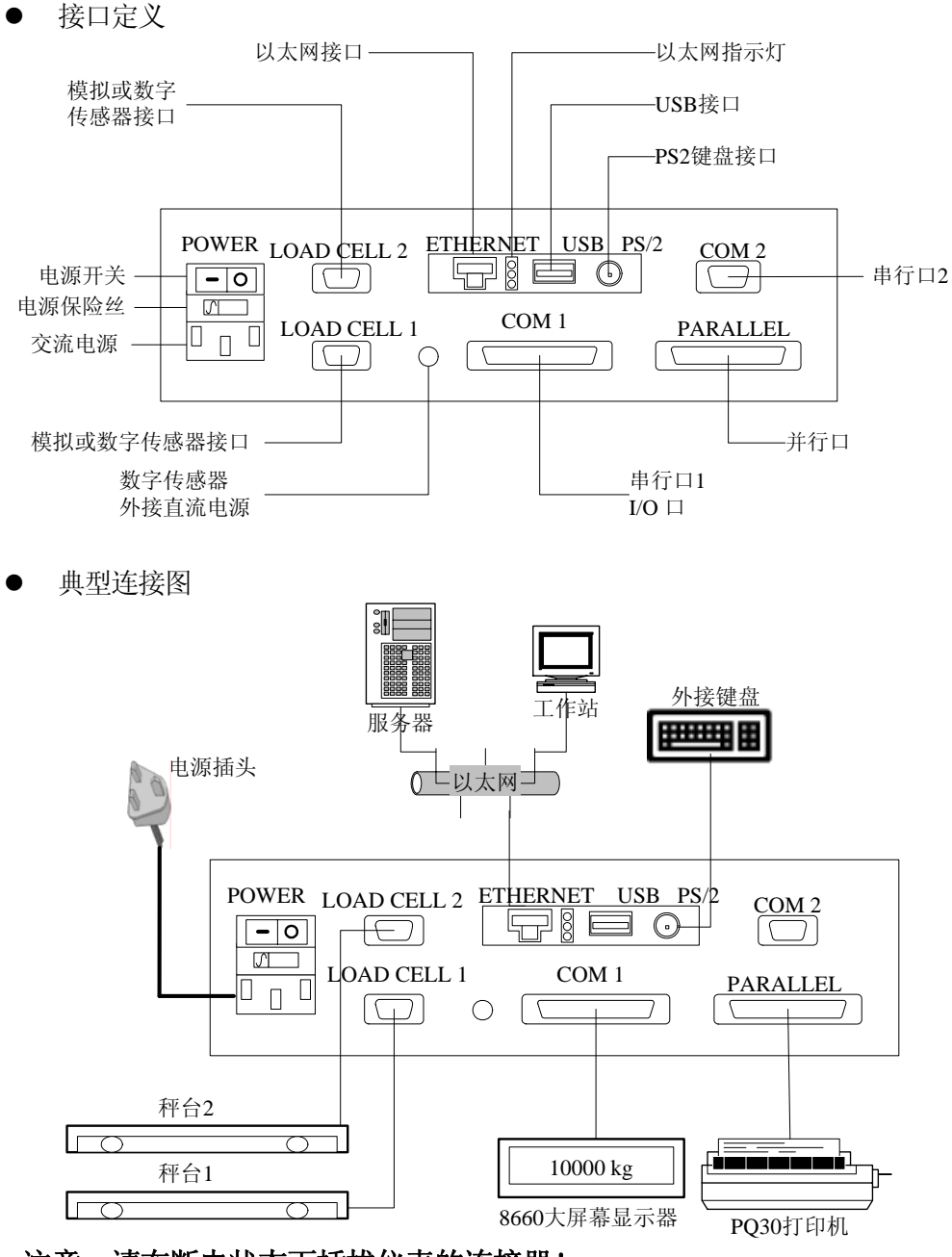

注意: 请在断电状态下插拔仪表的连接器! 模拟秤或数传秤的插头不要插错!(数传秤贴有橘红色标记)

## <span id="page-11-0"></span>2.3 模拟传感器连接

模拟传感器接口板最多能带16只350欧姆的模拟式传感器(两台秤)。 仪表到接线盒的电缆线请使用本公司的六芯双屏蔽电缆线。

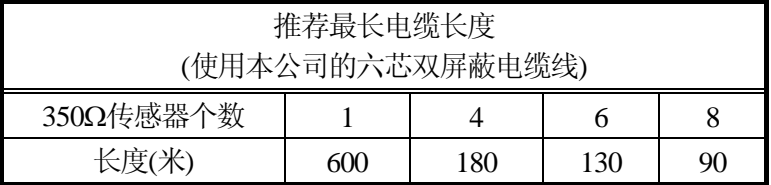

9芯插头管脚定义:

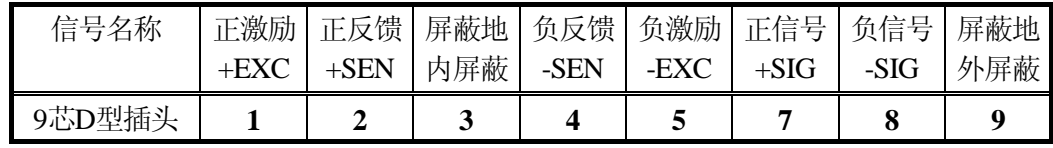

2.4 数字传感器连接

数字传感器接口板可连接Power Cell数字传感器,供电电压+12V。 最多可连接24只数字传感器。

### 注意: 超过**10**只传感器请使用外接直流电源给传感器供电。 若使用外接电源,必须先将传感器接口板上的**W2**跨接器跨在+**24V**位置。

9芯插头管脚定义:

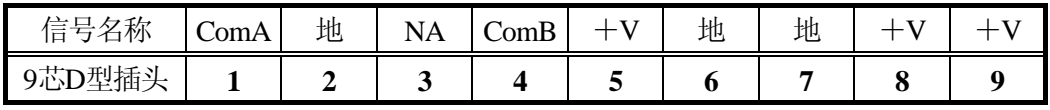

仪表 与秤 台 之 间 采 用本公司 8 芯 双 层 屏 蔽 电 缆 连 接, 正 常 情 况 下 该 电 缆 长 度 不 得 超 过 280 米, 如 果 用 户 有 特 殊 需 要, 请 在 订 货 时 说 明, 电 缆 连 接 图 参见 相 应 的 电 子 衡 器 产 品 说 明 书。

## 2.5 串行口连接

● 串行口1 $(COM1)$ 

串行口1为RS232和20mA电流环。 使用25芯D型插孔。 RS232最远传输距离为:15m。 20mA电流环最远传输距离为:300m。 注意:通讯电缆线请使用屏蔽电缆线。 管脚定义:

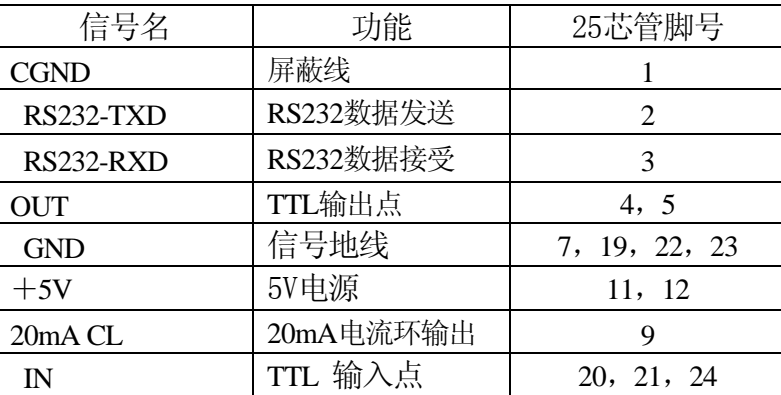

## <span id="page-12-0"></span>● 串行口2 $(COM2)$

串行口1 为RS232和RS485口, 使用9芯D型插针。

RS232最远传输距离为:15m。

RS422最远传输距离为:600m。

注意: RS485通讯电缆请使用双绞线。

管脚定义:

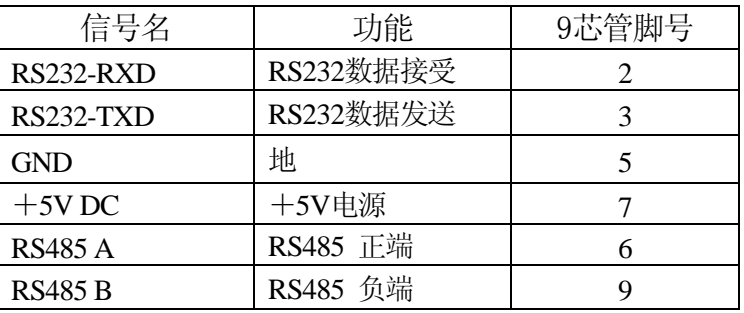

## 2.6 I/O输入输出点

输入输出点与串行口1共用一个端口COM1。

管脚定义:

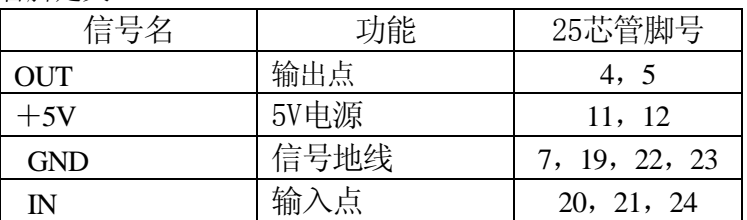

输出点为OC门(5~30VDC, 负载能力30mA@5VDC,10mA@24VDC)。 +5VDC电源负载能力100mA。

输入点为TTL电平,响应时间:>100ms 。最远距离:3米。

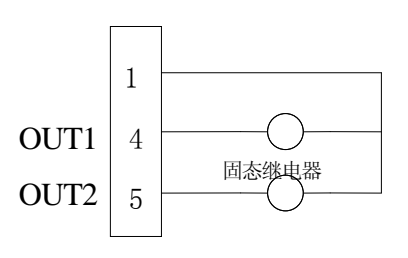

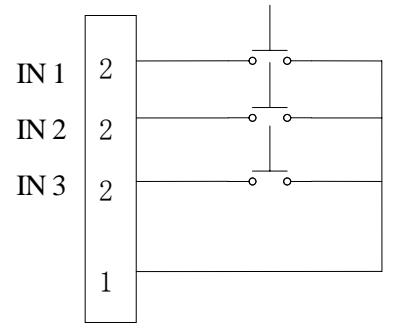

2.7 并行口(Parallel)

并行口为标准Centronics接口, 使用25芯D型插孔。可与并口打印机连接。推荐使用PQ30 称重打印机。

电缆线使用一头为25芯D型,另一头为36芯的标准并口电缆。长度不超过2米。

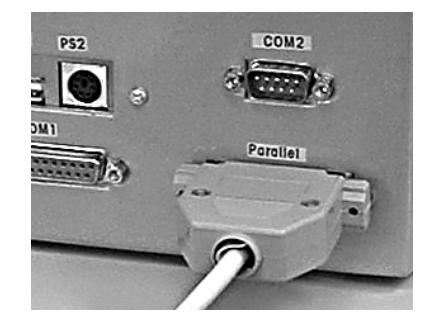

<span id="page-13-0"></span>2.8 以太网连接

仪表可以连接10Base-T 以太网,通过以太网,仪表可与服务器交换称重数据。通过服务 器,连在网络中的任何一台计算机都可以访问仪表。

以太网接口使用标准RJ45插座。

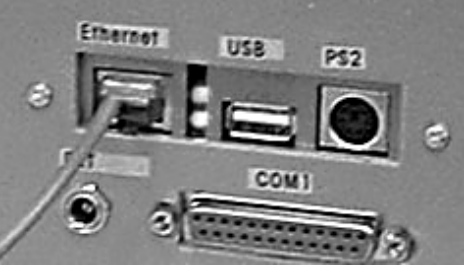

2.9 USB连接

USB接口采用标准接口。

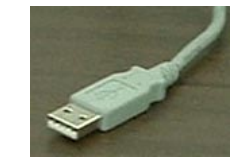

2.10 外接PC键盘

仪表可以和标准PS2键盘连接。外接键盘可以和仪表的薄膜键盘一起使用,使用外接键 盘后可以输入一些薄膜键盘不能输入的字符。

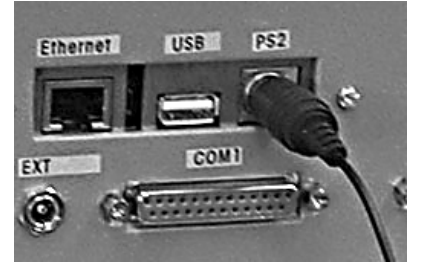

2.11 防尘式T800安装补充说明

由于防尘式T800采用完全密封的不锈钢外壳设计,可以达到IP69K防护级别。因此和普 通T800相比,其外部不存在裸露的接口,如图:

<span id="page-14-0"></span>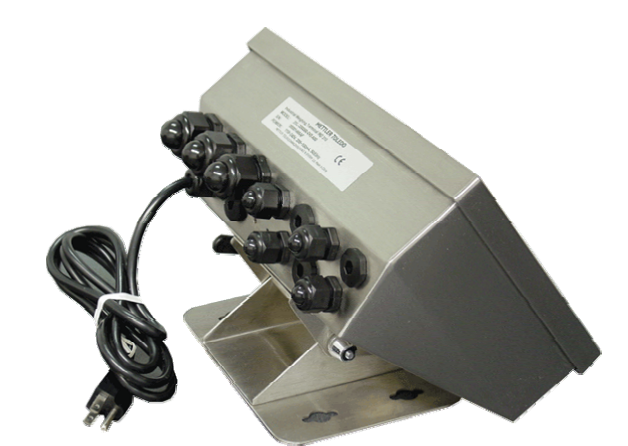

因此其安装方式和普通T800存在很大的不同,所有的接线都是在仪表内部连接,连接线 通过密封口和外部设备连接。

- 注:防尘式**T800**无并行口。
- 2.11.1 串行口说明

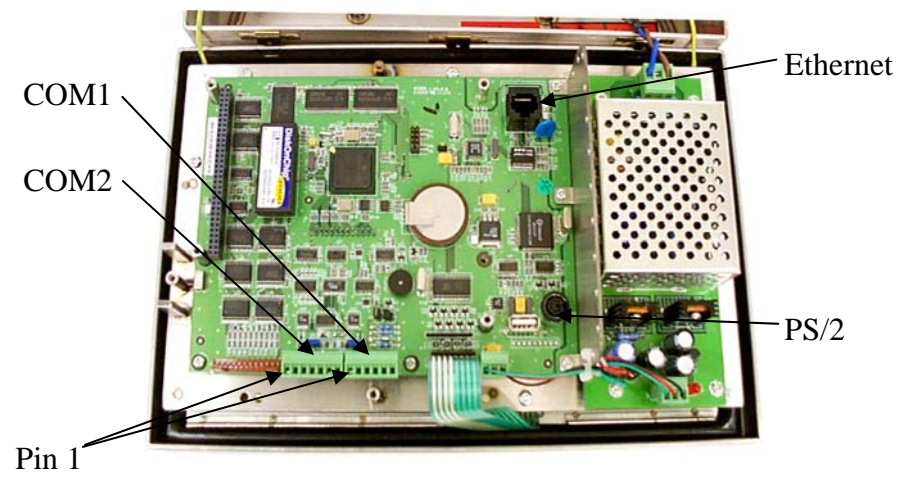

COM1 COM2

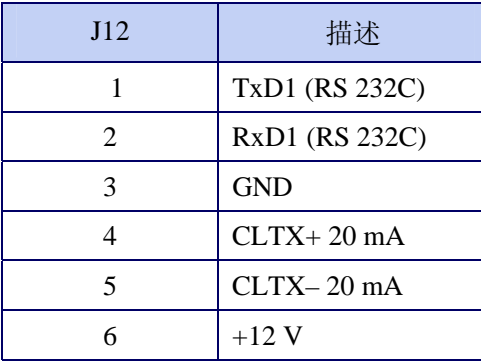

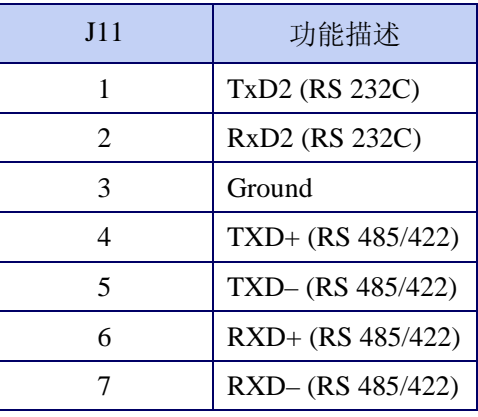

<span id="page-15-0"></span>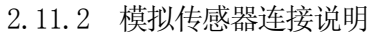

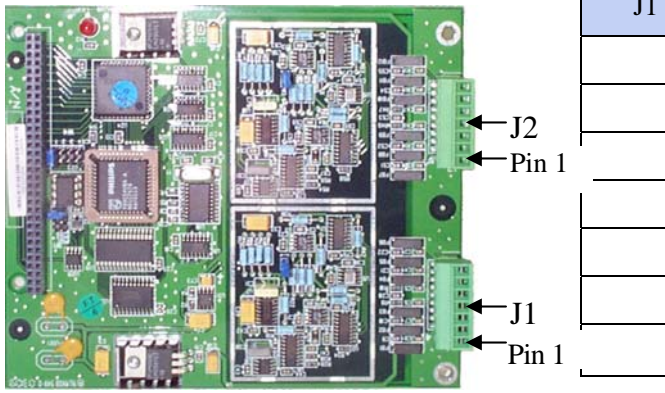

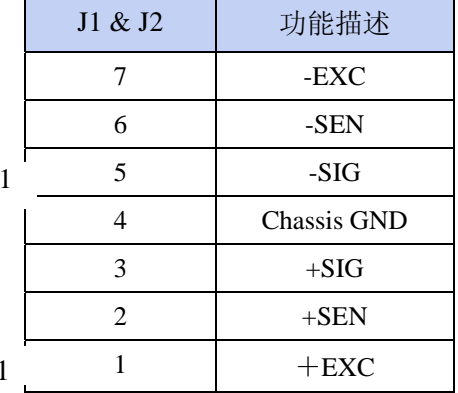

J1:第一台模拟秤 J2:第二台模拟秤

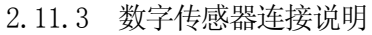

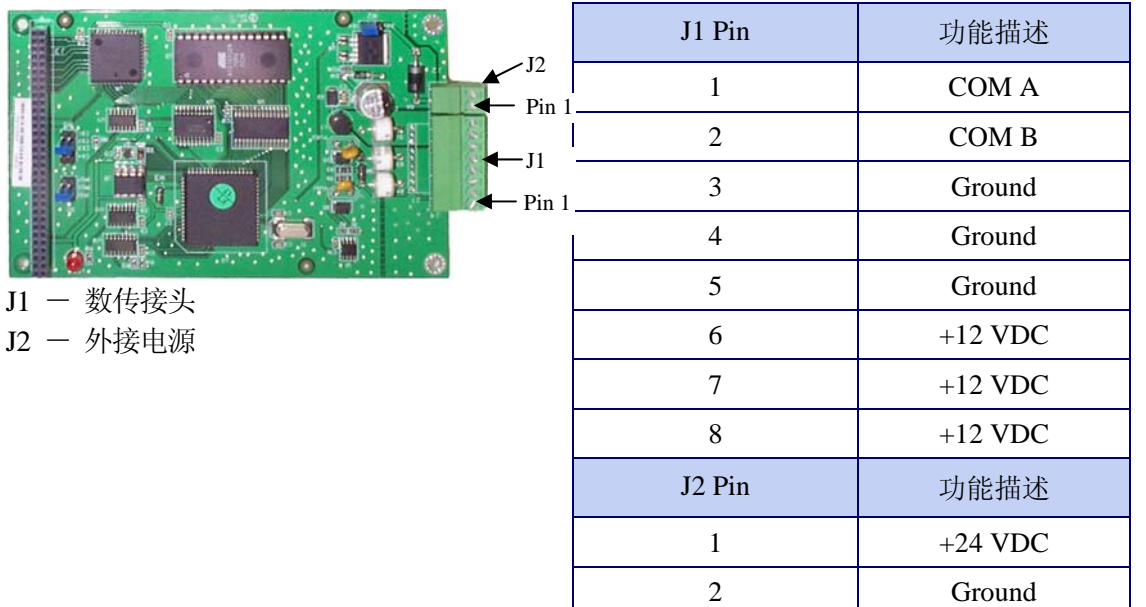

# <span id="page-16-0"></span>3.0 操作

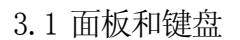

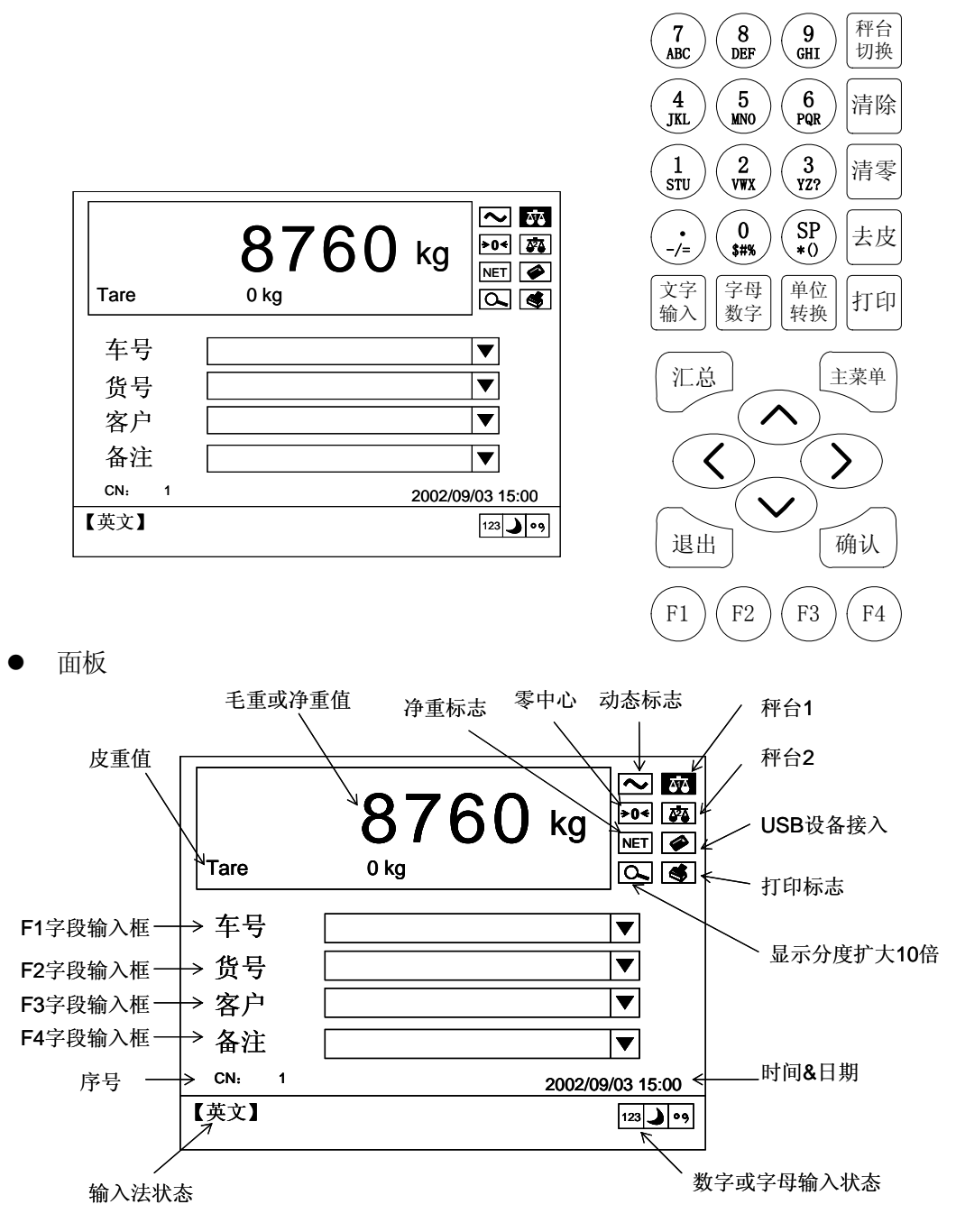

● 键盘

T800可以使用面板上的薄膜键盘操作,同时也可以使用标准PC键盘操作。 面板上的薄膜键盘:

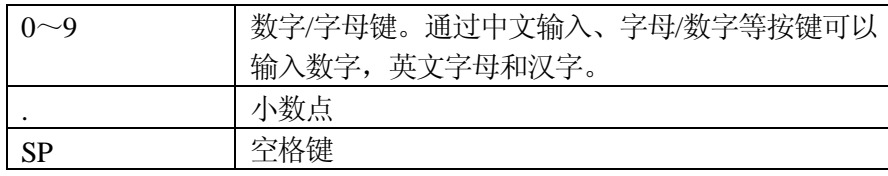

| 去皮        | 去皮键。用于去皮。在车号/皮重功能中用来调用存 |
|-----------|-------------------------|
|           | 储的皮重值                   |
| 清零        | 仪表置零                    |
| 清除        | 清除皮重值。或清除输错的字符。         |
| 打印        | 称重数据保存和打印               |
| 主菜单       | 系统设置                    |
| 确认        | 结束并确认输入的字符串。或确认当前操作。    |
| 退出        | 放弃当前操作。                 |
| 4个方向键     | 多项选择。在中文输入时可以实现汉字翻页功能。  |
| 汇总        | 称重数据汇总处理                |
| 单位装换      | 转换显示单位                  |
| 秤台切换      | 转换显示当前的秤台               |
| $F1 - F4$ | 编辑相应的栏目                 |
| 中文输入      | 在"拼音"和"英文"输入法之间切换。      |
| 字母/数字     | 在字母、数字输入方式之间切换。         |

若用户使用外接键盘,则外接键盘与薄膜键盘对应关系(按标准键盘的排列):

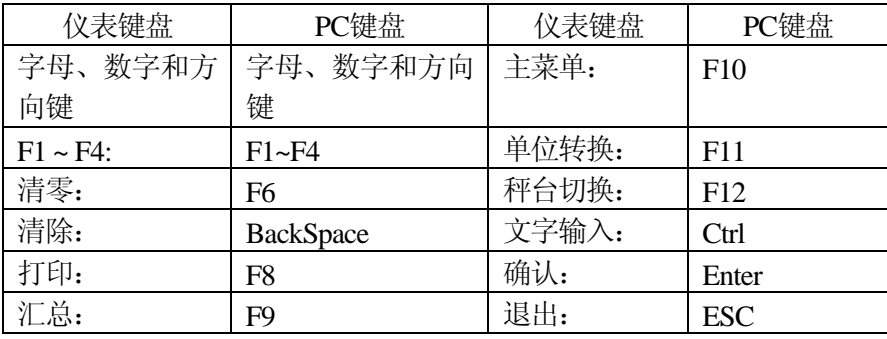

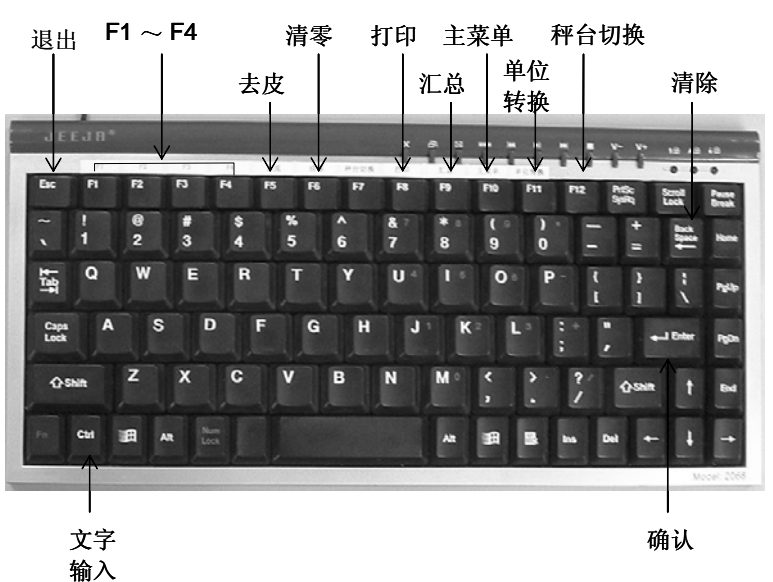

注:防尘式T800的键盘布局和普通T800有所不同,但是按键的数量和功能是一样的。如图:

<span id="page-18-0"></span>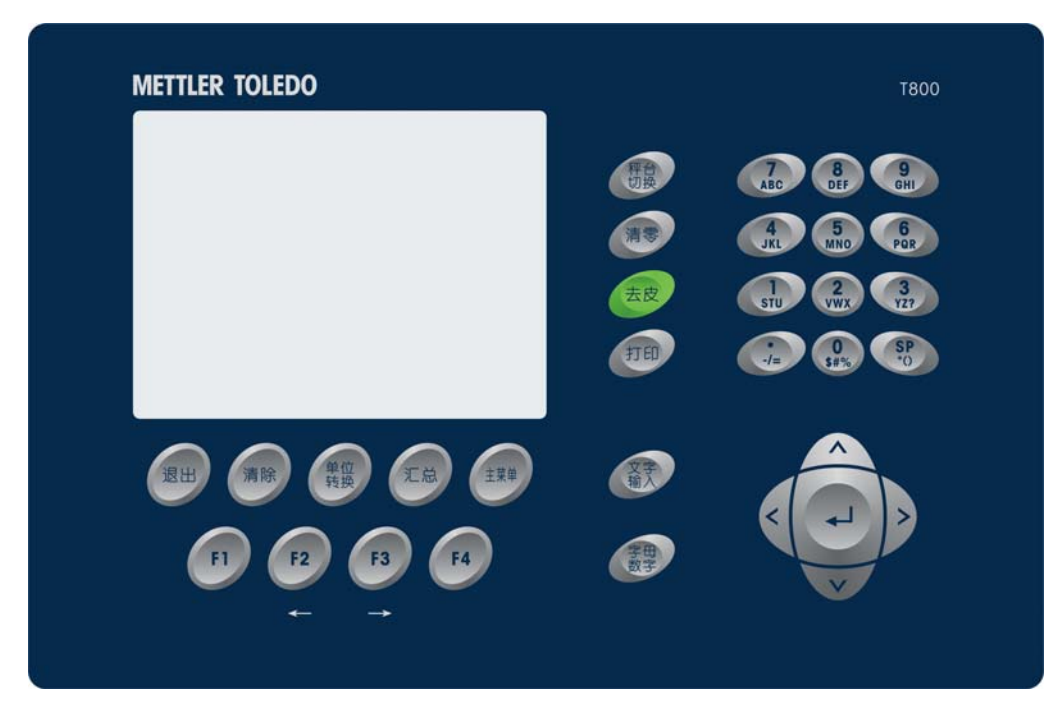

3.2 文字输入

要点:在输入字符时一定要注意显示器下方的输入状态【英文】【拼音】和"123""ABC" 指示光标。

- 薄膜键盘上数字输入方法("123"关标亮): 按"字母/数字"切换键切换到数字输入方式。"123"光标亮。 在编辑框中直接按数字键。 可以使用左右方向键移动光标位置。可以用清除键删除光标前一个字符。 按"确认"键完成。 ● 薄膜键盘上字母或特殊字符输入方法(【英文】和"ABC"光标亮): 按"字母/数字"切换键切换到字母输入方式。"ABC"光标亮。 按"文字/输入"切换到英文输入方式。 按相应字母所对应的数字键,然后按字母所在位置的顺序的数字键。 可以使用左右方向键移动光标位置。可以用清除键删除光标前一个字符。 按"确认"键完成。 注意: 特殊字符的输入方式与上同。 输入的字母为大写字母,若想输入小写字母,请使用外接键盘。 例:要输入 "MT" 按键: 按"5" "1"输入框显示"M"。 按"1" "2"输入框显示"MT"。 按"确认"键完成输入。 ● 薄膜键盘上汉字输入方法(【拼音】和"ABC"光标亮): 按"中文输入"键切换到拼音输入方式。 按"字母/数字"切换键切换到字母输入方式。"ABC"光标亮。 按相应字母所对应的数字键,然后按字母所在位置的顺序的数字键。
	- 仪表会提示该拼音所对应的所有汉字。

<span id="page-19-0"></span>按"字母/数字"键切换到数字输入方式。"123"光标亮。再按该汉字所对应的数 字键。也可以用左右方向键对汉字翻页,直到你所需的汉字出现后再按该汉字所对 应的数字键。 汉字输入后, 按"字母/数字"键切换到字母输入方式, 以便输入下一个汉字。若想 输入字母或数字请先退出汉字输入方式。 在拼音输入状态时,左右方向将不能移动光标。必须关闭中文输入,左右方向才能 移动光标。 例:要输入 "常州" 按"中文输入"键切换到拼音输入方式。按"字母/数字"切换键切换到字母输入方 式。"拼音"和"ABC"光标亮。 按"7" "3"键,输入"c"。 屏幕显示"c 1擦 2嚓 3礤 4才 5采 6菜 7财 8材 9彩 0 裁"。 按"9" "2"键,输入"h"。 屏幕显示"ch 1查 2察 3差 4茶 5插 6刹 7叉 8诧 9茬 0碴"。 按"7" "1"键,输入"a"。 屏幕显示"cha 1查 2察 3差 4茶 5插 6刹 7叉 8诧 9茬 0碴"。 按"5" "2"键,输入"n"。 屏幕显示"chan 1产 2颤 3缠 4禅 5蝉 6馋 7铲 8搀 9阐 0掺"。 按"9" "1"键,输入"g"。 屏幕显示"chang 1长 2场 3常 4唱 5厂 6尝 7昌 8肠 9偿 0畅"。 按"3" "2"键,输入"z"。 屏幕显示"chang z 1长者 2长征 3长治 4厂址 5常州 6常住 7常驻 8厂主"。

按"字母/数字"键切换到数字输入方式。"123"光标亮。 按"5"键,选择"常州"。则"常州"词组输入到编辑框。 按"确认"键确认。

若输入后当前页没有你所要的字,则通过左右方向键(或外接键盘的+-键)可以 翻页。

3.3 开机

接通电源, 仪表开始硬件初始化, 10秒后仪表显示梅特勒一托利多注册商标, 并且作自 诊断,大约30秒钟后显示软件版本号。最后显示主界面。完成上电过程。 整个上电过 程大约需要1分钟。

注意: 若设置开机延时, 则开机时在显示软件号的界面将等待设置的延时时间, 然后才 显示主界面。

- 3.4 基本称重功能
	- 零位指示

显示毛重值在毛重零的1/4d的范围内时该光标亮。

- 开机清零 上电后,当秤处于稳态并且在允许的清零范围内,仪表将自动清零。
- 按键清零 按"清零"键,当秤处于稳态并且在允许的清零范围内,仪表将清零。
- z 自动零跟踪

<span id="page-20-0"></span>仪表将自动跟踪允许清零范围内、在零中心附近的微小变化值并保持零点显示值不 变化。

- z 去皮功能 按"去皮"键,仪表自动将显示重量值作为皮重值。同时主显示切换到净重方式, 净重光标亮。 直接按数字键将进入皮重输入状态,将已知皮重值输入然后按"确认"键
- 3.5 F1~F4功能

F1~F4功能主要是给用户提供输入数据的便利。用户可以在参数设置中定义显示内容, 缺省为"车号","客户","货名","备注"。

F1字段是与皮重关联的字段,一般用作车号功能。可输入15个字母数字字符或7 个汉字。

z 车号皮重存储:

按F1键, 输入车号值, 然后按"去皮"键, 则车号和皮重数据将自动存入数据库中。

车号: 苏D-123456 皮重: 1000 kg 车号/皮重存储:

● 车号皮重调用:

按F1键,光标在车号输入框闪烁。按向下方向键,则已保存的车号表将自动在下拉框中 出现,用上下方向键选择你所需要的车号,然后按"确认"键。该车号所对应的皮重值 将自动调用。仪表显示净重值。净重光标亮。

注意: 若在参数设定中将车号/皮重方式设置为混合模式, 则按F1键后将弹出菜单让你选 择是标准模式还是进出模式。然后光标才能到F1输入框。

F2^F3为独立字段,可以用于客户名称,货物名称,规格等数据的输入。输入的 数据将保存到数据库中,可用于打印和汇总。可输入20个字母数字字符或10个汉 字。

注意:在汇总打印时,因纸宽限制,F2~F4输入的内容将被截取。但存入数据库 中的数据是完整的。

操作时直接按相应的F键, 然后输入内容, 按"确定"键完成输入。

F1~F4字段输入提供了模糊杳询的功能, 如:

数据库中保存有一个车号为: 苏D-123456 的皮重信息。当在F1字段进行输入时,可以 通过下拉框选择这个车号来调用皮重,也可以通过输入中间的某个字符串,如"123" 或"456",系统会自动查询到符合条件的车号信息,并自动调用。如果数据库中除了 "苏D-123456"以外, 还有"苏D-123789", 那么当输入"123"时, 则将这两个车 号都查询出来,通过上下方向键选择一下即可;如果输入"1234",则只会查询到"苏  $D-123456"$ .

F2~F4字段都可以通过这样的模糊查询迅速输入并查询到你希望输入的信息。

<span id="page-21-0"></span>3.6 数据存储、打印功能

在输入F1~F4后按"打印"键,打印光标亮。仪表自动打印计量单,同时将当前数据保 存到数据库中。

计量单的格式可以在参数设置中设置。称重数据可以在任一串口或并口输出。

3.7 数据汇总功能

按"汇总"键

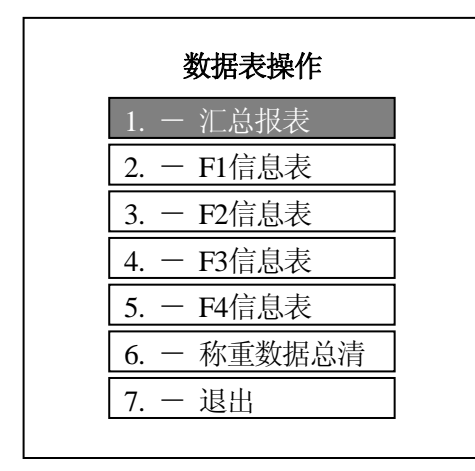

注意:在数据表浏览窗口可以用上下左 右方向键浏览数据。

用**F2**和**F3**键选择按钮,然后用"确定" 键确定。随时可以用"退出"键退出。

z 汇总报表

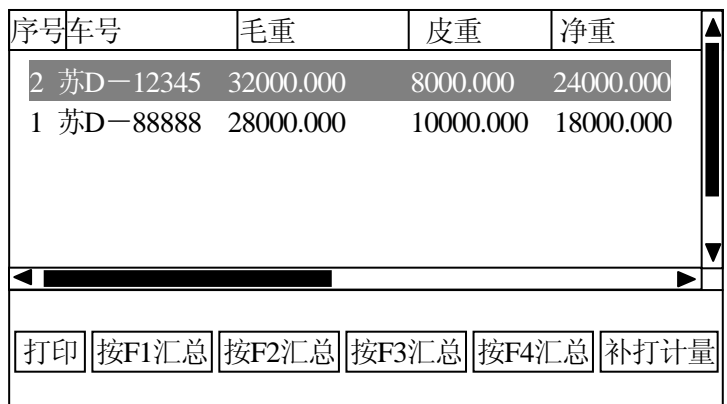

打印: 根据时间段或序号段打印称重数据,查询时间精确到分。 按 F1~F4汇总: 根据时间段打印分项累计值。 补打计量单: 可以打印任意序号的计量单。 注意: 称重数据总清"菜单。

F1信息表

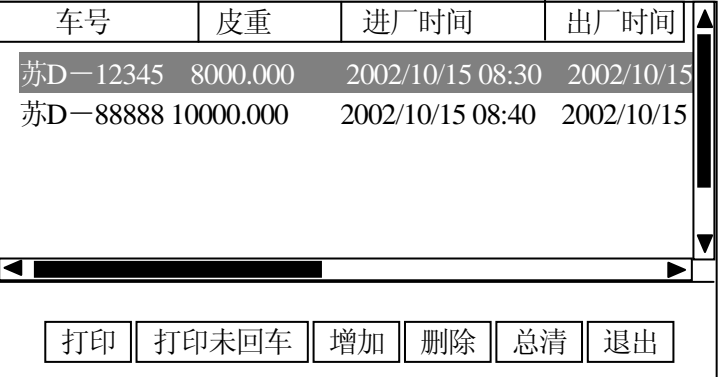

<span id="page-22-0"></span>打印: 打印当前的车号/皮重表。 打印未回车: 只有在进一出厂方式才能打印。 增加: 增加车号/皮重记录。 删除: 删除当前的记录。 总清: 将当前的车号/皮重表内容全部删除。

- $F2$ 信息表
- F3信息表
- F4信息表

F2~F4表的浏览窗口和操作方式类似,只是名称不一样。

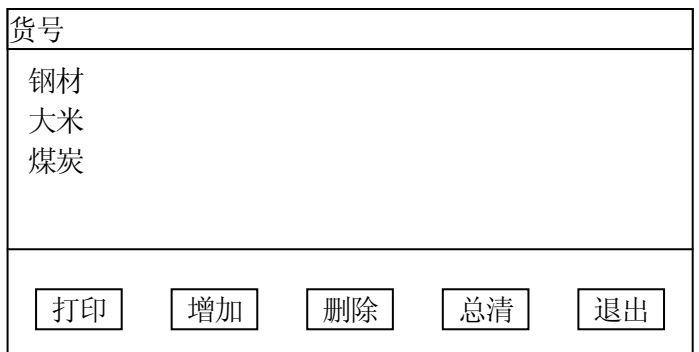

打印: 打印当前的数据表。

- 增加: 增加一条记录。
- 删除: 删除当前的记录。
- 总清: 将当前的数据表内容全部删除。
- 称重数据总清 选择该菜单将删除所有的称重数据。同时序号自动复位为1。

3.8 时间、日期设置

按"主菜单"键,屏幕显示

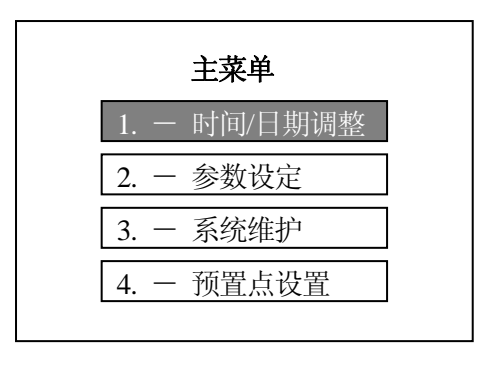

<span id="page-23-0"></span>用上下方向键选择"1. 时间、日期调整"。然后按"确认"键。仪表弹出下列窗口。

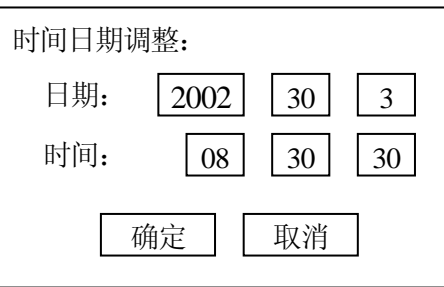

用上下方向键选择要修改的内容,再用左右方向键选择要修改的数字,先用"清除"键 清除该数字,然后输入正确的数字。完成后,用上下方向键到"确定"位置。按"确认" 键保存数据。

注意: 年份4位, 月日时分秒各2位, 不满2位在前面加"0"。

3.9 预置点值设置

若输出点设置成预制点输出,则在主菜单中可以设置该预制点的目标值和提前量值。 按"主菜单"键,屏幕显示

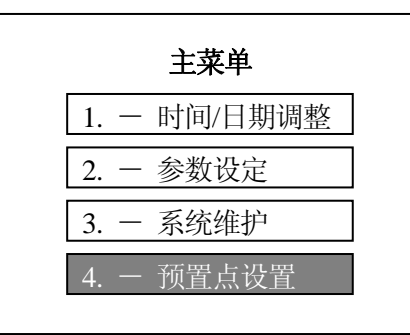

用上下方向键选择"4. 预置点设置"。然后按"确认"键。仪表弹出下列窗口。

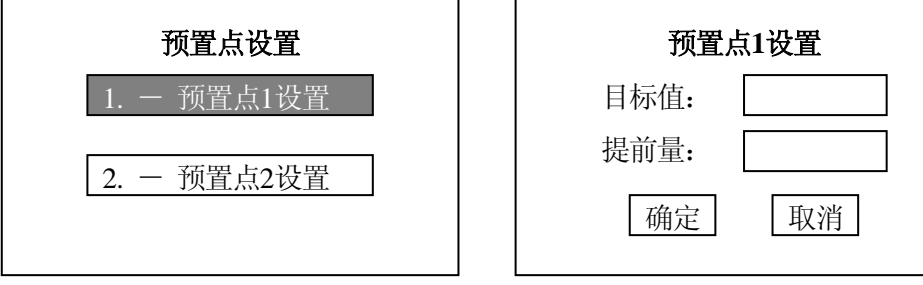

输出点的状态变化值为: 目标值减去提前量。

# <span id="page-24-0"></span>4.0 参数设置

4.1 进入设定

按"主菜单",若用户管理允许则出现下列窗口:

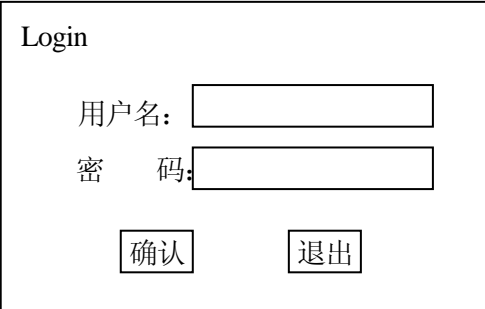

输入有效的用户名和密码后进入下一级菜单。 用户管理在"系统维护"菜单中设置,可以将此功能禁止。

屏幕显示

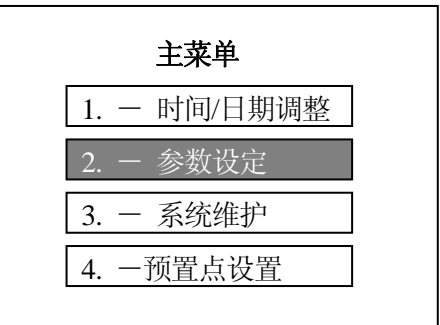

用上下方向键选择"参数设置"然后按确认键进入。

# 注意: 若主板设定开关置**ON**,则不能进参数设定模块。必须将其置成**OFF**。

4.2 设定程序结构

设定程序分成5个大组,分别为:

- 基本参数组
- 应用组
- 特殊功能组
- 接口组
- z 检定周期设置
- 工厂缺省参数

其结构如下:

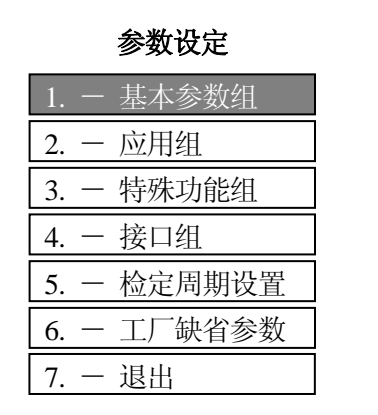

<span id="page-25-0"></span>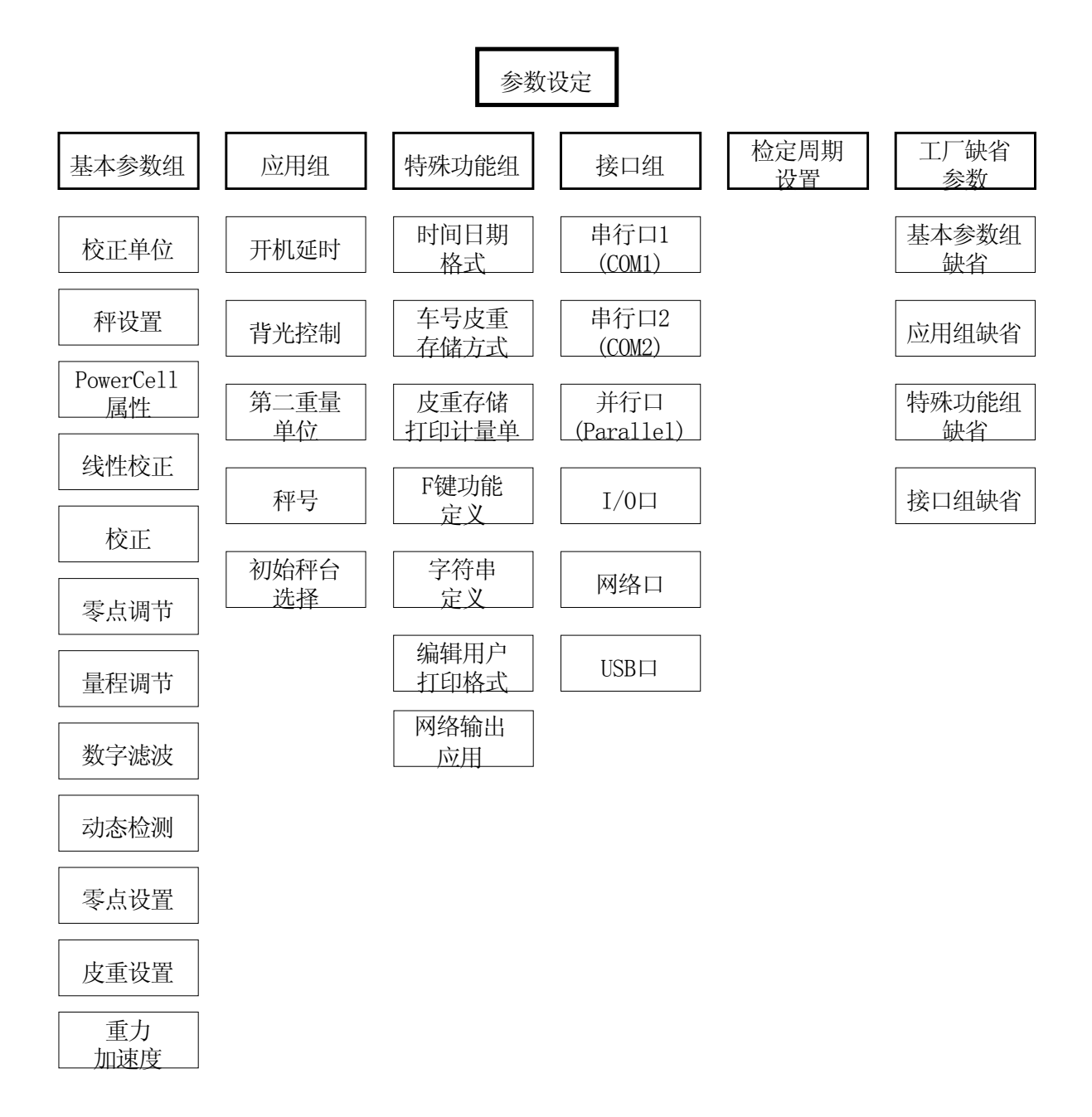

## 注意: 用上下方向键选择参数,选好后按"确认"键。然后用上下键进到确认按钮 框,再按"确认"键保存数据。否则数据将不能保存。 任何时候都可以按"退出" 键退出当前状态。数据将不能保存。

#### 4.3 基本参数组

● 秤台信息

当前秤台: 模拟传感器或数字传感器。

秤台号:1或2

仪表最多可接两台秤,正常操作时可以通过"秤台选择"键选择操作哪一台秤。两 台秤可以分别校正。在正常操作时选择需要操作的秤台,然后进入设定,则所有与 秤有关的参数都与该秤台有关,修改后不会影响另一台秤的参数。 仪表可连接模拟式传感器组成的秤台,也可以连接数字式传感器Power Cell组成的

秤台。但必须使用不同的传感器接口板。注意:传感器电缆线不要插错。

仪表自动识别当前的秤台情况。

- 校正单位 选择校正时的单位。可选参数:  $kg$ , lb, t, g
- 秤设置

## 最大称量

通过数字键输入最大称量值,而后按"确认"。 缺省值:10000

## 分度值

通过数字键输入秤的分度值,而后按"确认"。 缺省值:1 注意:显示分度数=最大称量值÷分度值。 最大显示分度数为 100,000。 最小显示分度数为 100。

显示分度数必须为100的整数倍。

**Power Cell属性** 

只有接Power Cell接口板后此菜单才出现。

#### 数字传感器数量

输入秤台所接数字传感器的数量。输入范围为2~24。

#### 角差调整方式

选择角差调整方式:

压角:按单个传感器调整角差。

压段:按一组传感器调整角差。

#### 角差调整

进入角差调整程序。

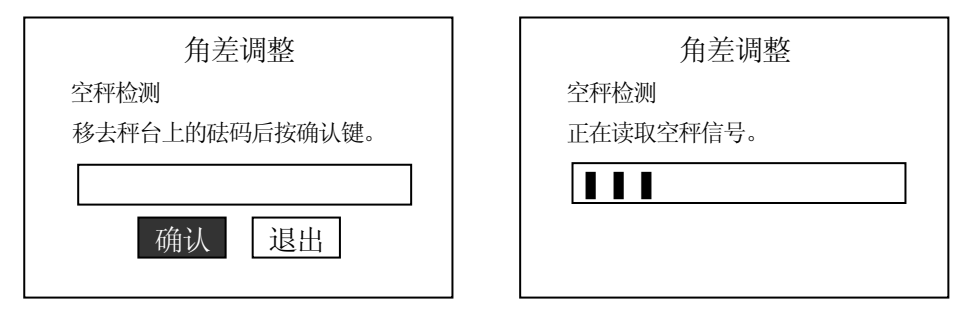

空秤完成后, 仪表提示"Add Cell 1", 在1号传感器上加载。按顺序每个传感器 都加载后。仪表自动完成角差补偿运算。

注意: 角差调整必须在标准校正后进行。

#### 自动编址

按顺序给每个传感器编地址。

请连接传感器!

按提示顺序连接每个传感器。

注意: 传感器的地址必须是初始地址(240)才能自动编址。 根据仪表提示,按顺序连接传感器。

● 线性校正

仪表可以设置3点线性校正来修正秤的非线性。若设置允许,则在校正时会增加一 个加载点。可选参数:

禁止 允许

**| 校正** 

用标准砝码对秤进行标定。

注意:若为数字传感器,必须先到系统维护菜单,对每一个传感器编址后才能进行。 否则仪表读不到传感器的信号。

#### 标准校正, 禁止线性校正

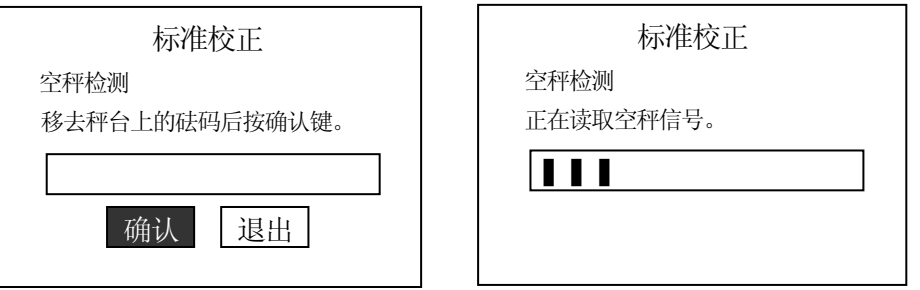

按"确认"后, 仪表自动读取空秤信号, 黑色光标从左至右扩展, 完成后自动进入 量程检测"。按"退出"回到上一级。

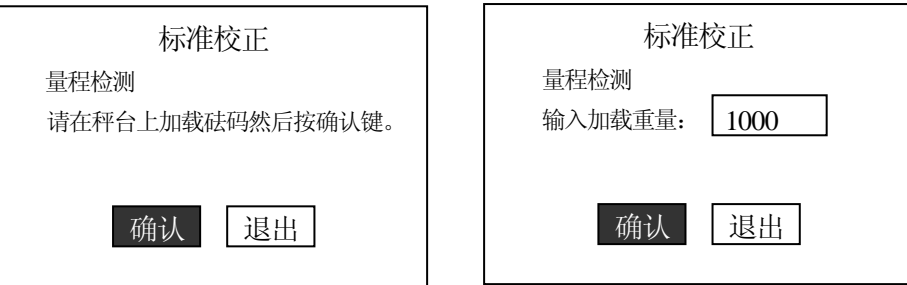

加载砝码完毕后, 按"确认", 窗口自动显示"输入加载重量值"。为保证校秤的 准确性,建议加载的砝码重量大于最大称量值的50%。但不应超过最大称量值。

输入重量值后按"确认",仪表显示动态移动条,光标从左至右扩展,完毕后显示 检测到的重量值。

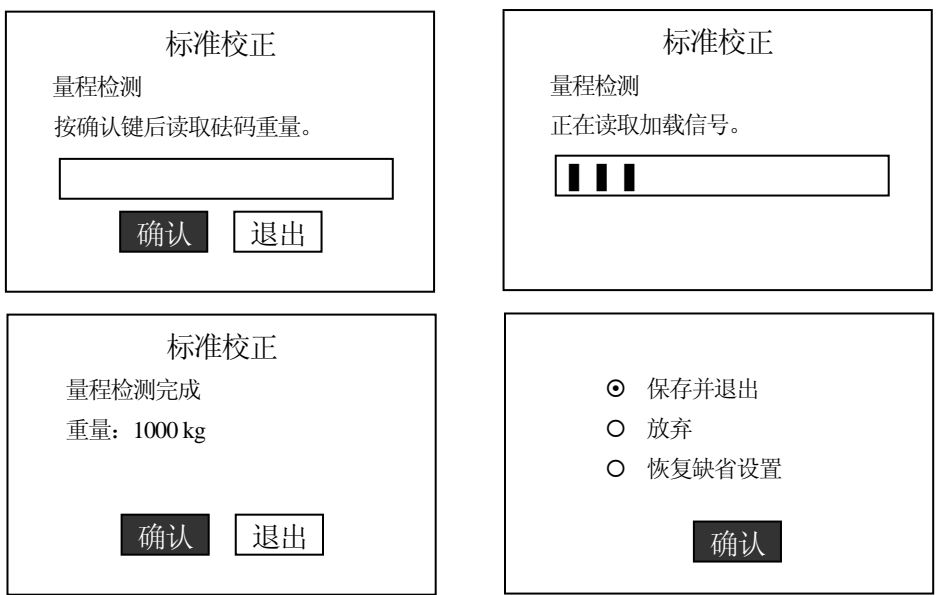

若校正正常, 按"确认"进入下一步。然后用上下方向键到 "确认"按钮, 再按 确认键保存校正参数。否则参数将不能保存。

#### 若是线性校正,显示该口

注意:线性校正的工作过程及显示操作界面基本和标准校正相同, 不同的是线性校 正的重量检测分为"高端重量"和"低端重量"两部分。

● 零点调节

在进行零点调节前必须先完成标准校正。按"确认"键进入后,则仪表开始零点调 节。

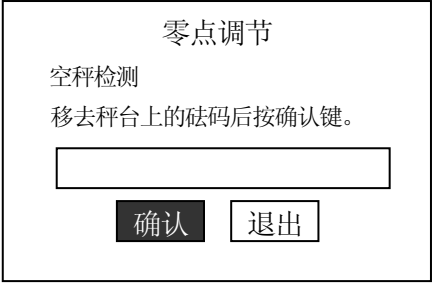

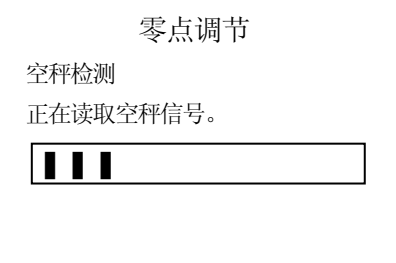

完成后自动回到上一级菜单。

● 量程调节

在进行量程调节前必须先完成标准校正。按"确认"键进入后,则仪表开始量程调 节。

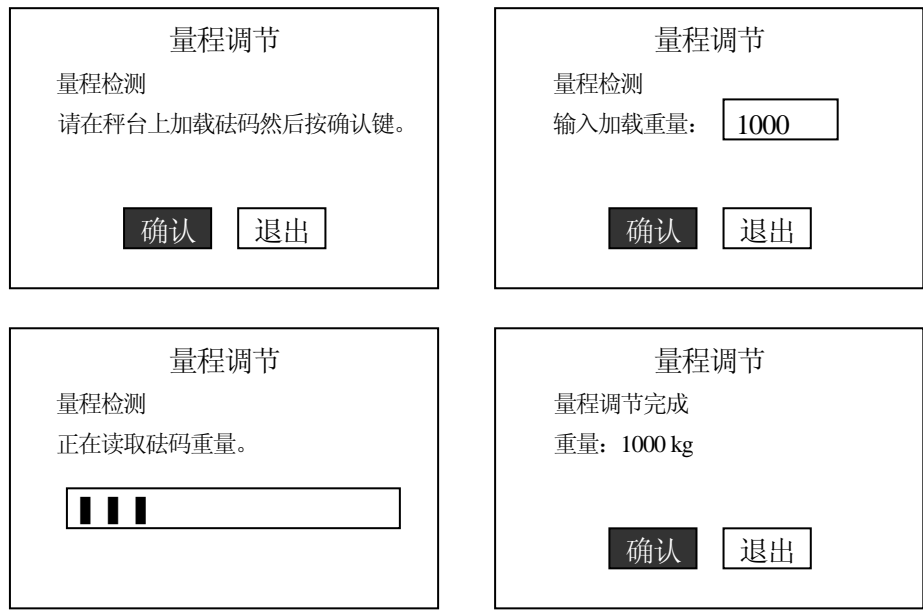

数字滤波

稳态滤波: 允许和禁止 截止频率:  $0.5 \sim 9.9$ Hz (缺省值: 2.0Hz) 仪表采用梅特勒-托利多TraxDSP数字滤波技术,可以设置低通滤波器的截止频率。 频率范围为:0.5~9.9Hz。 一般设置为2.0Hz。频率越低,显示更新的速度越慢,秤台越稳定。

同时还可以设置稳态滤波器,允许或禁止。 ● 动态检测 动态检测的主要作用在于限制用户的清零、去皮、清皮和打印操作。上述操作只有 在稳态时才能实现。同时设置动态光标点亮的条件。 动态范围可选参数: 禁止  $\pm 0.5d$ ±1.0d ±2.0d ±3.0d 检测时间  $0.0 \sim 9.9$ 秒可任意输入。缺省值:  $0.3$ 秒 ● 零点设置 设置清零的范围。主要有下面三项内容: 自动零跟踪 禁止自动零跟踪 允许毛重状态下零跟踪 允许毛重/净重状态下零跟踪 自动零跟踪范围:  $+0.5d$ ±1.0d  $+2.0d$  $\pm 3.0d$ 手动清零 禁止 清零范围±2% 清零范围±20% 开机自动清零 禁止 清零范围±2% 清零范围±10% ● 皮重设置 手动去皮 禁止 允许按钮去皮 允许键盘去皮和按钮去皮 自动去皮 禁止 允许 若设置为允许则需要输入去皮阈值: 去皮阈值(满量程百分比): 2% (缺省为2%) 复位值(满量程百分比): 1% (缺省为1%) 注意:去皮阈值必须大于复位值。自动去皮时,秤台上的稳定重量在大于去 皮阈值仪表将自动去皮。只有在秤台上的重量小于复位值才能进行下一次去 皮操作。

<span id="page-30-0"></span>清皮功能 自动清皮 允许自动清皮 禁止自动清皮

清除键

"清除"键作清皮键使用

"清除"键作毛重/净重转换键使用

皮重锁定

禁止

允许

若选择皮重锁定允许,则禁止用户在净重状态下去皮,同时必须秤回到毛重 零时才能清皮。

● 重力加速度 输入重力加速度因子。输入范围 0~32 。缺省值12。

## 4.4 应用组

● 开机延时

开机延时主要目的在于给仪表、传感器和接线盒预热时间。可选参数:

禁止延时 5分钟 10分钟 20分钟 30分钟

● 背光控制

考虑到LCD的使用寿命和节电,背光可以设置为常开和自动控制,若设置为自动则 在仪表没有任何操作和数据更新情况下5分钟后背光自动关闭。按任何键或秤台重 量有变化都将自动打开背光。

可选参数: 常开

自动

防尘T800提供软件调节背光亮度的功能。

主菜单——〉参数设定——〉应用组——〉背光控制

进入背光控制, 当确定一种背光显示方式后(自动背光、背光常开)系统 进入调节背光亮度界面,按"F2""F3"来进行背光调节,按"退出"键 退出。

z 第二重量单位 选择第二重量单位后,可通过"单位选择"键切换显示重量单位。 可选参数: 禁止 kg 千克

<span id="page-31-0"></span>lb 磅 t 吨 g 克 \* (用户自定义转换系数) ext 扩展显示, 按"单位选择"键分度数将扩大10倍。同时相应光标点亮。

- 秤号ID 秤号主要用于网络识别。 输入10个字符的秤号
- 初始秤台选择 只有连接两台秤此功能才有用。用户可以选择上电后缺省显示的秤。
- 4.5 特殊功能组
	- 日期/时间格式 日期分隔符: 可选参数  $\frac{a}{m}$  、  $\frac{a-1}{n}$  、 ":" 、 "." 、 空格<br>时间分隔符. 可选参数 (4.7) (4.7) (4.7) 字格 时间分隔符:可选参数 ":"、"-"、"."、空格 时间制式: 12小时制 24小时制 日期顺序: 年月日 月日年 日月年 时间顺序 时分 时分秒
	- 车号/皮重存储方式

车号/皮重存储方式有两种:

一种为标准存储方式,车号皮重存储后若不人为删除则一直存在,用户可以一直调 用,同时打印的计量单上只有出厂时间。

另一种为进厂-出厂方式,即存储车号/皮重时同时记录进厂时间。在车号/皮重调用 后该车号/皮重值将自动删除。 同时打印的计量单上有进厂和出厂两个时间。用户 还可以在汇总功能中打印未调用的车号。

可选参数:

标准存储方式(永久车号皮重) 进厂-出厂方式(临时车号皮重) 混合方式

若选择混合方式,则在存储车号/皮重值时会让你选择现在存储的是哪一种类型。

● 皮重存储打印计量单

禁止

允许

若允许打印计量单,则在车号皮重存储的同时打印计量单,格式与选定的计量单格 式一致。但内容只有时间、车号和皮重数据。打印的内容不进入总的称重数据库。

## ● F键功能定义

F1~F4四个功能键对应显示窗中的四个输入框。其中F1是与皮重相关联的字段。一 般用于需要记忆皮重的场合。 F2~F4用户可以自己定义。 缺省为: F1(车号), F2(货名), F3(客户), F4(备注)。 上述内容若修改,则在主显示窗和打印输出中的相应内容将自动改变。 修改F键定义:

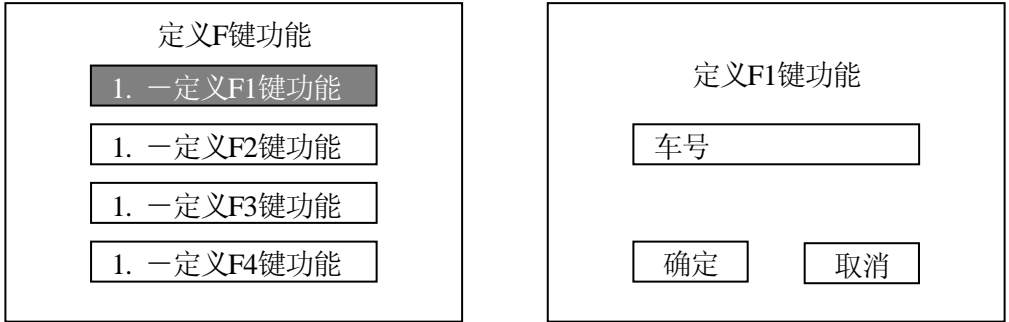

每项内容最多可输入4个汉字。

● 词组(Literature)定义 词组定义主要是供自定仪打印格式时使用。每个词组最多不能超过20个汉字。最多 可定义20个词组。 缺省词组定义:

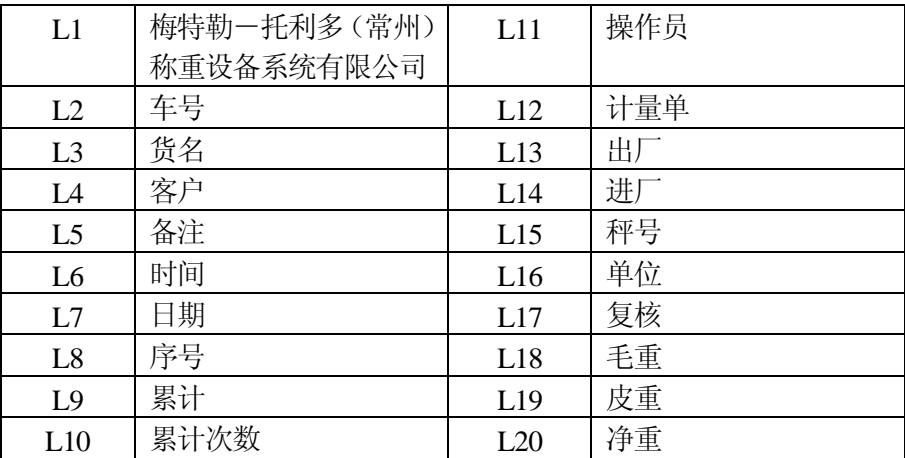

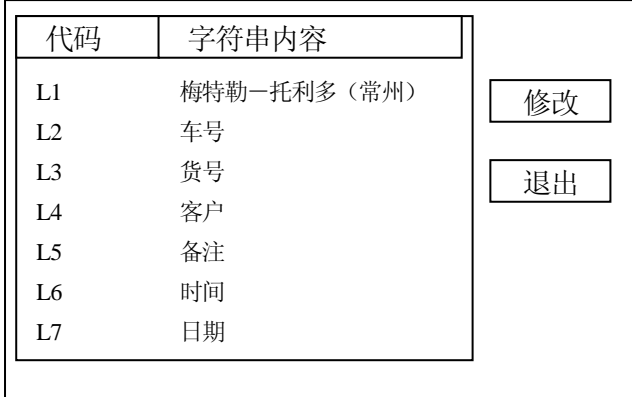

● 用户自定义打印格式

单,可以使用自定义的打印格式。

义:

仪表自带5种打印格式,可以满足大部分用户的需要。若用户需要设计自己的计量

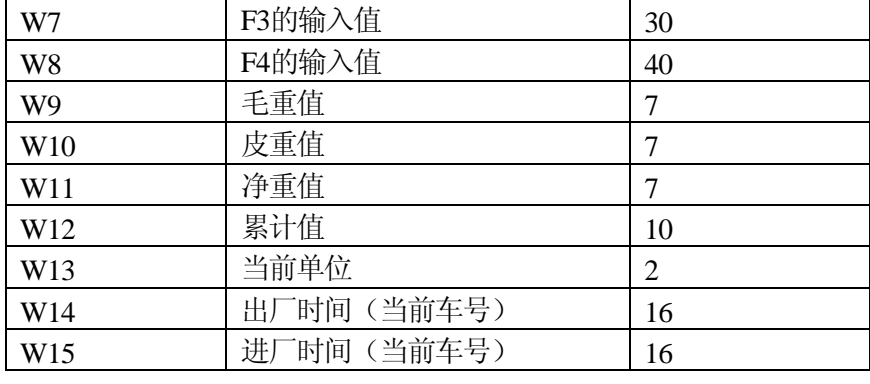

在设计打印格式时,固定的字符可以使用前面定义的词组1~20。变量使用下面的定

变量代码 | 变量内容 | 长度 W1  $|\stackrel{\text{def}}{=}$  **a**  $\stackrel{\text{def}}{=}$  8 W2 当前秤号 10 W3 当前日期 10 W4 | 当前时间 | 8 W5 F1的输入值 15 W6 P2的输入值 20

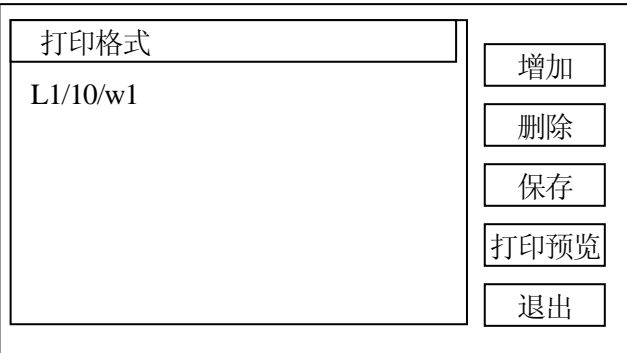

增加:

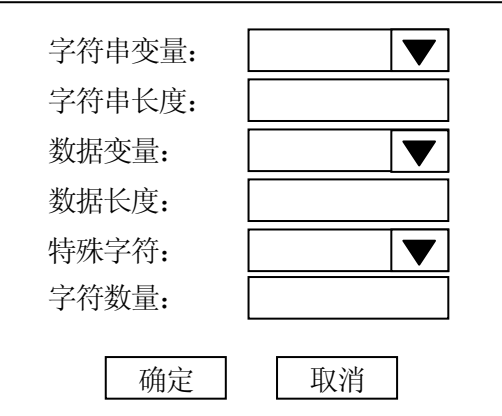

删除:

删除当前一列格式。

保存:

保存用户输入的格式。若用户修改打印格式后没有保存就退出了,则修改的 内容将丢失。

打印预览:

接打印机后打印用户定义的打印格式。

打印格式举例:

- 编制下列格式: 序号 123 车号苏D-12345 时间 2002/12/08 08:00 毛重 20000 kg 皮重 8000 kg 净重 12000 kg
- 按F3键使"增加"按钮亮,然后按确认键。按下列顺序输入格式。 字符串变量 字符串长度 数据变量数据长度特殊字符字符个数

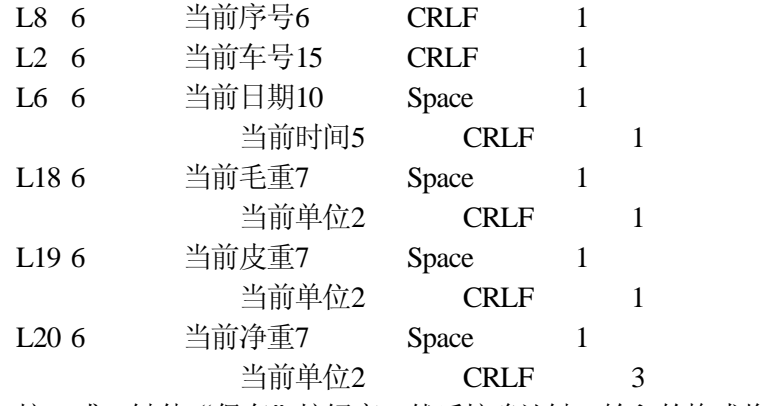

- 按F2或F3键使"保存"按钮亮, 然后按确认键。输入的格式将保存。
- 若选择"打印预览",则可以在打印机上打印上述格式。
- 网络输出应用

禁止

允许

提供数据实时上传功能: 通过以太网接口, Socket 数据封装, 可以将称重数据实时 上传到后台工作的服务器。

提供Socket封装的数据输出功能,系统默认为禁止。如设成允许,这在进行称 重时候,可以实时的通过以太网网口发送以Socket封装的包含有称重数据的数 据包,可以在计算机上通过超级终端进行接收(端口: 2888);也可以通过计 算机编程,获得Socket数据包,从而可以将现场的称重数据实时输入企业的信 息管理系统中。

#### <span id="page-35-0"></span> **T800 Socket** 数据包协议格式

## Ports: 2888

## Data Format:

String A| String B| String C| String D| String E| String F| String G| String H| String I| String J| String K| String L|

String A: Start string "TOTAL" String B: CN, 0~9999 characters String C: F1 field, 0<sup>~</sup>15 characters String D: Gross, 8<sup>~</sup>14 characters String E: Tare, 8<sup> $\degree$ 14 characters</sup> String F: Net, 8<sup>~</sup>14 characters String G: F2 field, 0~30 characters String H: F3 field, 0~30 characters String I: Inbound time, 16 characters, YYYY/MM/DD HH:MM String J: Outbound time, 16 characters, YYYY/MM/DD HH:MM String K: F4 field,  $0^{\degree}40$  characters String L: Units,  $1^4$  characters

## 4.6 接口组

● 串行口1 $(COM1)$ 串行口1参数设置: 波特率 1200, 2400, 4800, 9600, 19200 数据和效验位 7位奇校验 7位偶校验 8位无校验 校验和 禁止 允许 CPTZ远程命令输入 禁止 允许 输出方式 无输出 TOLEDO连续输出 命令输出 打印格式(在命令输出方式下) 格式A 格式B 格式C 格式D 格式E(PQ16微打) 自定义打印格式

```
打印语言
  中文
  英文
  打印机选择
  PQ30 (针式打印机)
   PQ50(热敏打印机)
   PQ16(微打)
● 串行口2 (COM2)
  串行口2参数设置:
  波特率
  1200, 2400, 4800, 9600, 19200
  数据和校验位
     7位奇校验
     7位偶校验
     8位无校验
  校验和
     禁止
     允许
  CPTZ远程命令输入
     禁止
     允许
  输出方式
     无输出
     TOLEDO连续输出
     命令输出
  命令打印格式(在命令输出方式下)
     单行显示重量
     单行毛皮净
     多行毛皮净
  打印语言
  中文
  英文
● 并行口 (Parallel, 命令方式)
  并行口参数设置
  打印方式
     标准打印(包括按"打印"键和远距打印命令)
     打印锁定
      自动打印
     打印阈值(最小打印重量): 2%(最大称量的百分比)
         复位值: 1%(最大称量的百分比)
  打印格式 (打印格式参见7.0 数据输出格式) 
     格式A
     格式B 
     格式C
```
格式D

自定义打印格式

打印语言

中文

英文

打印机选择

PQ30(推荐使用)

LQ1600K、LQ2500K

松下XK1121

计量单标题

用户可以输入15个中文字符的用户单位名称,该名称将在计量单的最上端打 印出来。

F1~F4状态设置

用户可以设置F1~F4输入框的内容在打印后是否需要自动清除。

- 车号 ⊙ 打印完毕自动清除
- 货号 ⊙ 打印完毕自动清除
- 客户 ⊙ 打印完毕自动清除

备注⊙ 打印完毕自动清除

● I/O接口 (输入/输出点)

输入口定义

仪表有3个TTL电平的输入点,每个输入点都可以定义为清零、去皮、清皮、打印、 键盘锁定命令。

缺省设置为:

输入1- 禁止 输入2 -禁止 输入3 -禁止

输出口定义

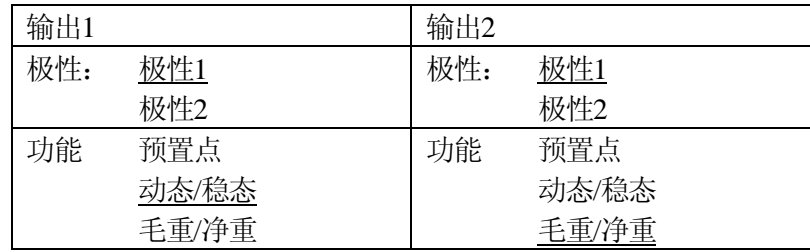

输出口信号电平的定义

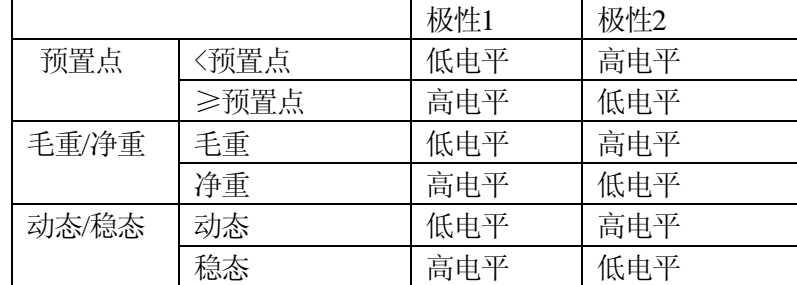

<span id="page-38-0"></span>网络接口

设置以太网联网参数:

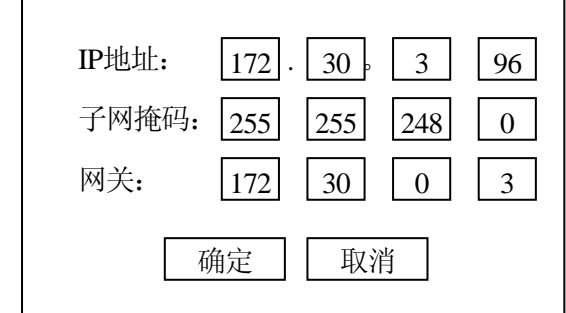

● USB接口(目前软件不支持) 用户可以使用USB接口连接外部存储设备, 如USB硬盘, USB闪盘等。 可设置参数:

> 禁止 允许

4.7 检定周期设置

设置仪表下次检定时间,若使用时间超过检 定日期,则在每次打印时将提示"超过检定 周期, 请联系计量部门!"5秒钟, 然后才能 正常打印。直到重新设置检定周期。

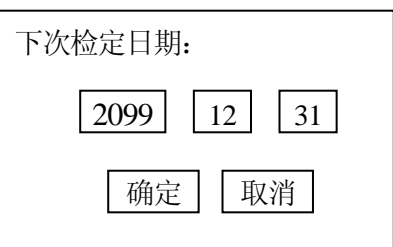

- 4.8 厂缺省值设置
	- 工厂缺省值为仪表出厂时的初始值。用户若在使用过程中出现问题,请先将参数设置为 工厂缺省状态,然后再根据自己的要求改变仪表的设置。
	- 基本参数组缺省设置 若选择此菜单,则基本参数组中的参数将自动设置为工厂缺省值
	- 应用组缺省设置 若选择此菜单,则应用组中的参数将自动设置为工厂缺省值
	- 特殊功能组缺省设置 若选择此菜单,则特殊功能组中的参数将自动设置为工厂缺省值
	- 接口组缺省设置 若选择此菜单,则接口组中的参数将自动设置为工厂缺省值

## 4.9 退出设定

按"退出"键退出设定。然后将主板设定参数保护开关置ON。

#### 4.10 仪表铅封

将附件中的铅封塞按图示位置安装在仪表的右上角螺孔内,加上铅封。

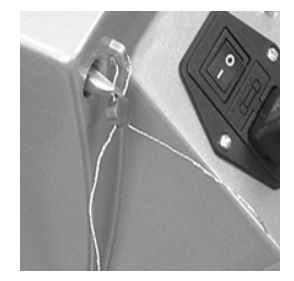

## <span id="page-39-0"></span>5.0 系统维护

5.1 进入系统维护

按"主菜单",屏幕显示

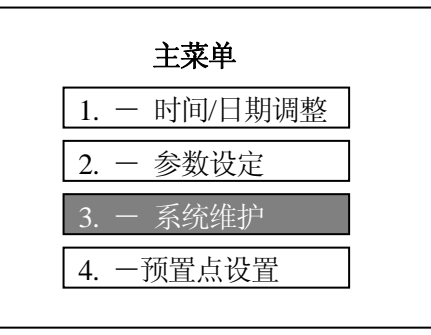

在主菜单中选择"3. 系统维护"。然后按"确认"键。仪表弹出下列窗口。

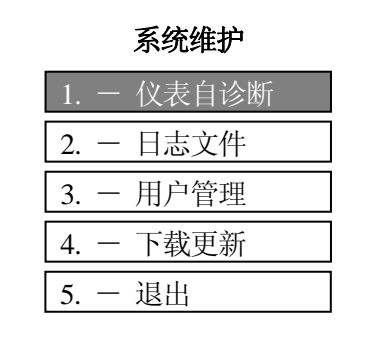

- 5.2 仪表自诊断
	- 扩展显示 仪表显示当前秤台的内分度值。完成后按"确认"键退出。
	- 存储器检查 检查仪表内部存储器。完成后按"确认"键退出。
	- 显示自检

LCD显示屏检查。完成后自动退出

- 校正参数 可以查看当前秤的校正参数。同时可以输入这些参数。建议用户在校秤后将这些参 数记录下来,以便在秤出现故障后恢复。 可以查看: 零点读数、高端加载重量,高端加载读数,低端加载重量,低端加载 读数,最大称量,分度值。
- 键盘检测 检查外接键盘和薄膜键盘。按键时显示键的名称,按"ESC"键退出。

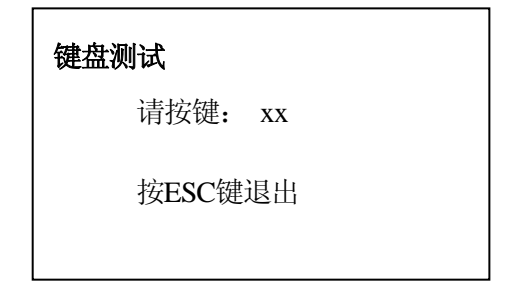

接口检查

检查外部接口是否工作正常。

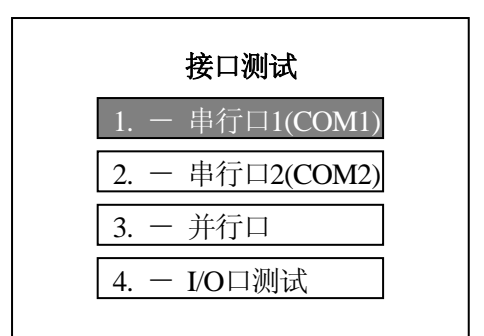

#### 串行口测试:

串行口1和2的测试方法相同,显示界面也类似。测试串行口1时将COM1端口25 芯D型插头的2和3脚短接,若端口工作正常,则发送数据和接收数据是一样的。 按ESC键退出

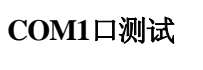

串口接收数据: 18 串口发送数据: 18 **COM2**口测试

串口接收数据: 10 串口发送数据: 10

#### 并行口测试:

确定打印机是否连接到仪表并口,打开打印机电源。在出现下面的提示后按确认 键。打印机将打印: "Print test 打印机测试"。按ESC键退出。

## 并行口测试

```
请打开打印机,然后按仪表
确定键。检查打印机是否打
印。
```
#### **I/O**口测试:

检查仪表的输入输出点。进入后出现下面的提示。按ESC键退出。

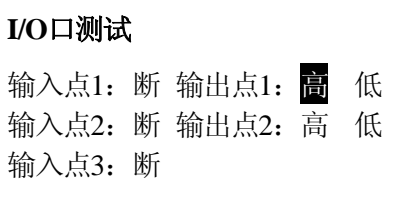

输入点测试:输入点悬空时,显示"断",若将某一输入点对地短接则显示"通"。 输出点测试:使用上下方向键选择输出点的输出状态,用万用表测量输出点状态 看是否一致。(因输出为OC门,不能直接测量输出点对的电压,必须在+5V与 输出端接电阻,然后再测量电阻两端的电压。)

z Power Cell维护

若接数字传感器接口,本菜单才出现。

#### 查看角差常数

用上下键移动显示窗口显示每个传感器的角差系数。可以修改和保存。建议用户 在角差调整完成后,将角差系数记录保存。

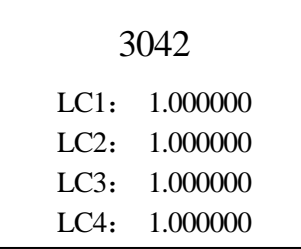

用上下方向键可以选择查看其它传感器的角差系数。可以直接输入角差常数然后 按"确认"键。最上面的显示值为扩展显示值。 按"退出"键退出。

#### 查看传感器输出

查看每个传感器的输出。可以判断传感器是否损坏。

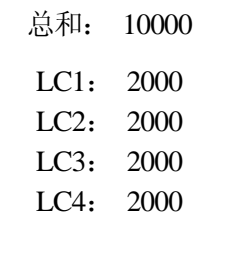

用上下方向键可以选择查看其它传感器的输出。按"退出"键退出。

#### 手工编址

给某一传感器指定地址。

请连接传感器!

连接需要编址的传感器。

注意: 若该传感器为初始地址,则其它传感器不需要断开。 若该传感器已有地址,需要改变,则其它传感器必需断开。

输入传感器的地址。仪表显示"正在编址"。

<span id="page-42-0"></span>完成后提示是否继续,按"确认"键继续,按"退出"键自动退出。

#### 地址测试

测试连在秤台上的传感器是否合法。

请连接传感器!

仪表将检测接在秤台上的第一个有效地址。

#### 地址复位

将所有传感器的地址恢复为初始状态。 注意:新的传感器地址都为240。给传感器编址时传感器的初始地址必须为240。

#### 角差常数复位

将所有传感器角差常数复位为1。

#### 单个角差调整

指定某一传感器调整其角差。 先输入传感器号,然后空秤。再加载。

#### 传感器输出检测

Run Flat技术。仪表若连接数传秤台,仪表将对每一个传感器的输出状态实时监 测,若有传感器的输出异常或损坏,将提示某个传感器异常。可达到防止作弊的 目的。同时若某个传感器损坏,秤仍然可以根据其它传感器的信号输出重量数据, 达到在维修前的应急使用作用。

注意: 若有传感器损坏应尽快更换, 否则长期不更换可能造成其它传感器损坏。 禁止 - 禁止此功能 允许 - 允许此功能

● 打印设定参数

打印仪表的所有设定参数。建议新装秤在调试完成后将所有设定参数打印保存。

5.3 日志文件

日志文件主要用于记录仪表的运行情况。便于技服维修人员维护仪表。日志文件不能清 除。

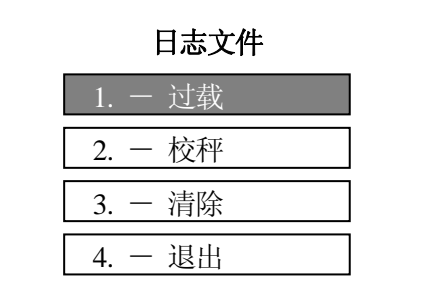

● 过载

记录秤在使用过程中过载的情况。

<span id="page-43-0"></span>● 校秤 记录秤的校正时间。

● 清除 记录数据库的操作情况。

5.4 用户管理

用户管理分两级:管理员和操作员。管理员的权限可以进行仪表的任何操作,操作员的 权限不能进入参数设定和系统维护菜单,以及总清数据库操作。其它权限与管理员一样。 在系统维护菜单选择"用户管理"。

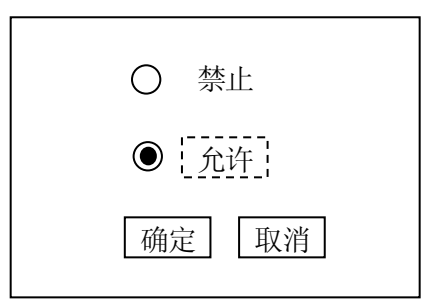

注意: 若选择允许, 则在按"主菜单"和"汇总"键时要求输入合法的用户名和密码才 能进去。

确定后进入用户管理菜单:

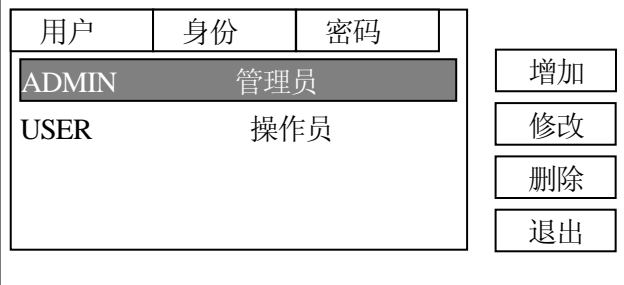

用户"ADMIN"和"USER"是两个缺省的用户,初始密码都为"123"。用户可以修改 密码,但不能删除该用户。

增加: 增加新的用户名。最多8个字符,可以是数字或字母,也可用中文。 口令最多为6个字符。

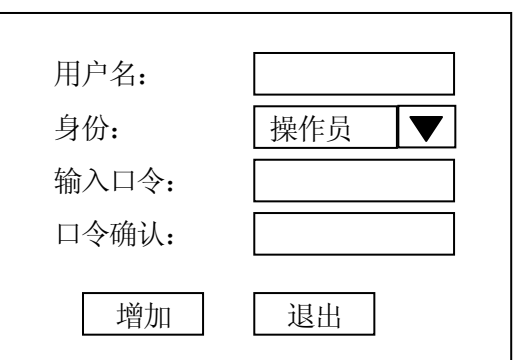

<span id="page-44-0"></span>修改: 可以修改用户的口令。

- 删除: 删除该用户。
- 5.5 下载更新

仪表软件可以通过串行口COM2在线更新。也可通过串行口COM2下载打印格式。

● 通讯电缆 仪表9芯 计算机9芯 2  $--$  3  $3 \qquad \qquad -- \qquad 2$  $5 - - 5$ 连接仪表的COM2口与计算机的串口。

在计算机中运行超级终端程序。

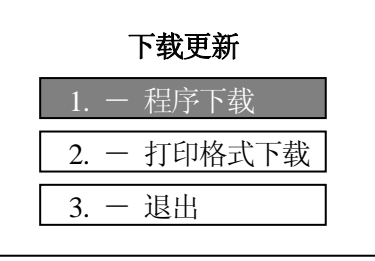

设置 波特率: 115.2K, 数据位: 8位, 校验位: 无, 数据流控制: 无。

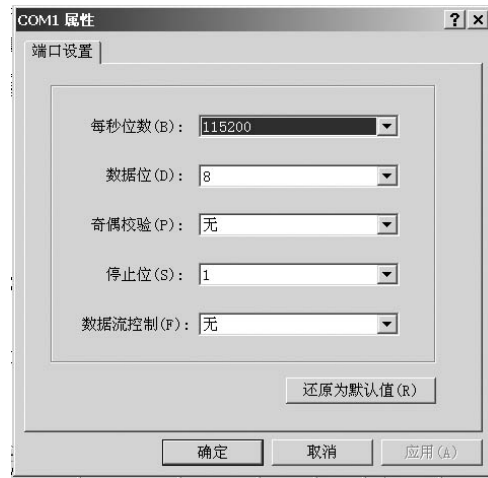

● 程序下载

在超级终端程序中选择"发送"一》"发送文件"。 选择所要传送的文件,选择通讯协议为"Xmodem"。 点击"发送"

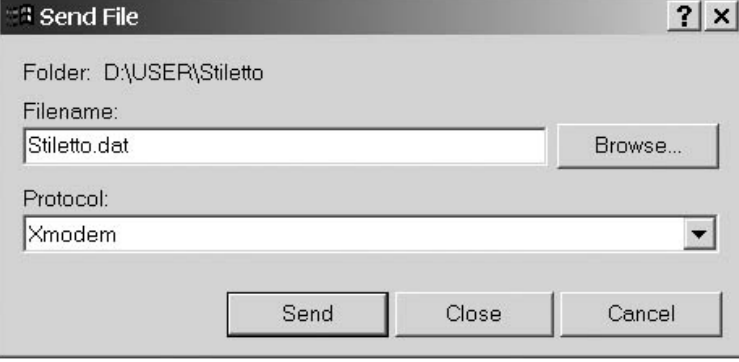

在仪表端"程序下载"菜单按确认键。仪表提示 "启动串口通讯程序后按确认键"

计算机开始发送数据,仪表开始接收数据。

完成后仪表显示"程序下载更新成功!请断电后重新启动系统!"。 仪表关机后等5 秒钟再开机,完成程序更新。

● 打印格式下载

 $\mathbf{r}$ 

<span id="page-45-0"></span>PQ50热敏打印机的格式可以下载。用户可以先在计算机上使用打印机附带的格式编

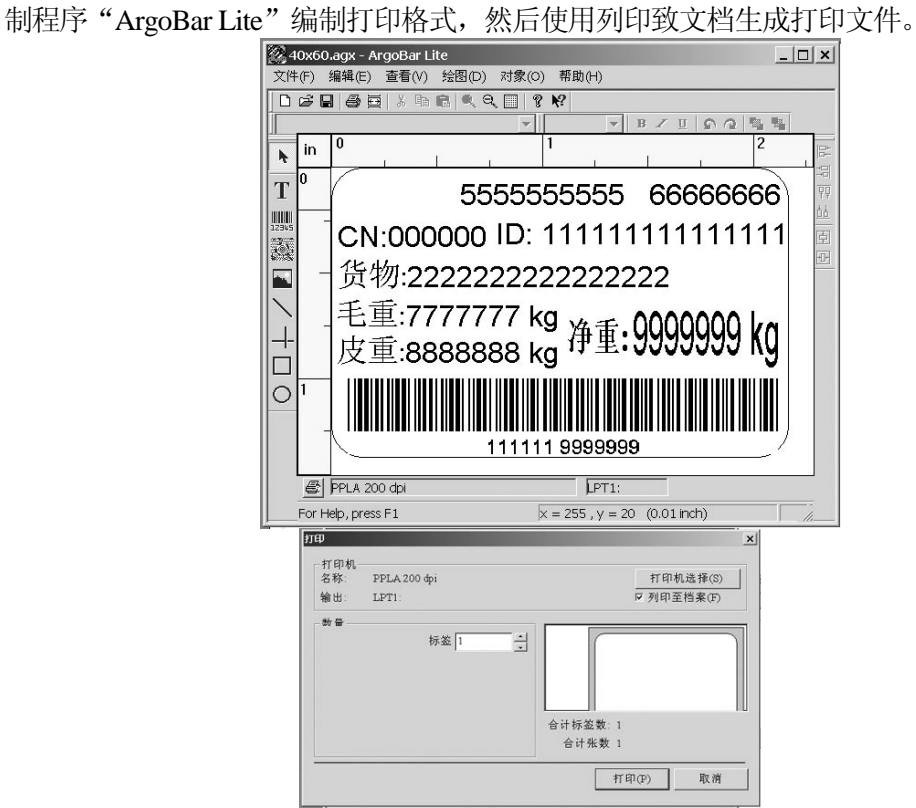

打印文件下载与程序下载类似,只是选择不同的发送文件名。完成传输后仪表不需要 重新上电。

5.6 更换A/D板

本仪表使用了EWR专利技术,更换A/D板后用户无需重新校秤,仪表仍然保证秤具有原 有准确度。

更换步骤: 将原有A/D板上的U23芯片拔下,装在新换上的A/D板上。

 仪表上电后自动根据新的A/D板特性采用自动补偿技术保证秤的精度。 秤可以正常使用。

# <span id="page-46-0"></span>6.0 备品备件

6.1 T800普通型

6.1.1 结构图

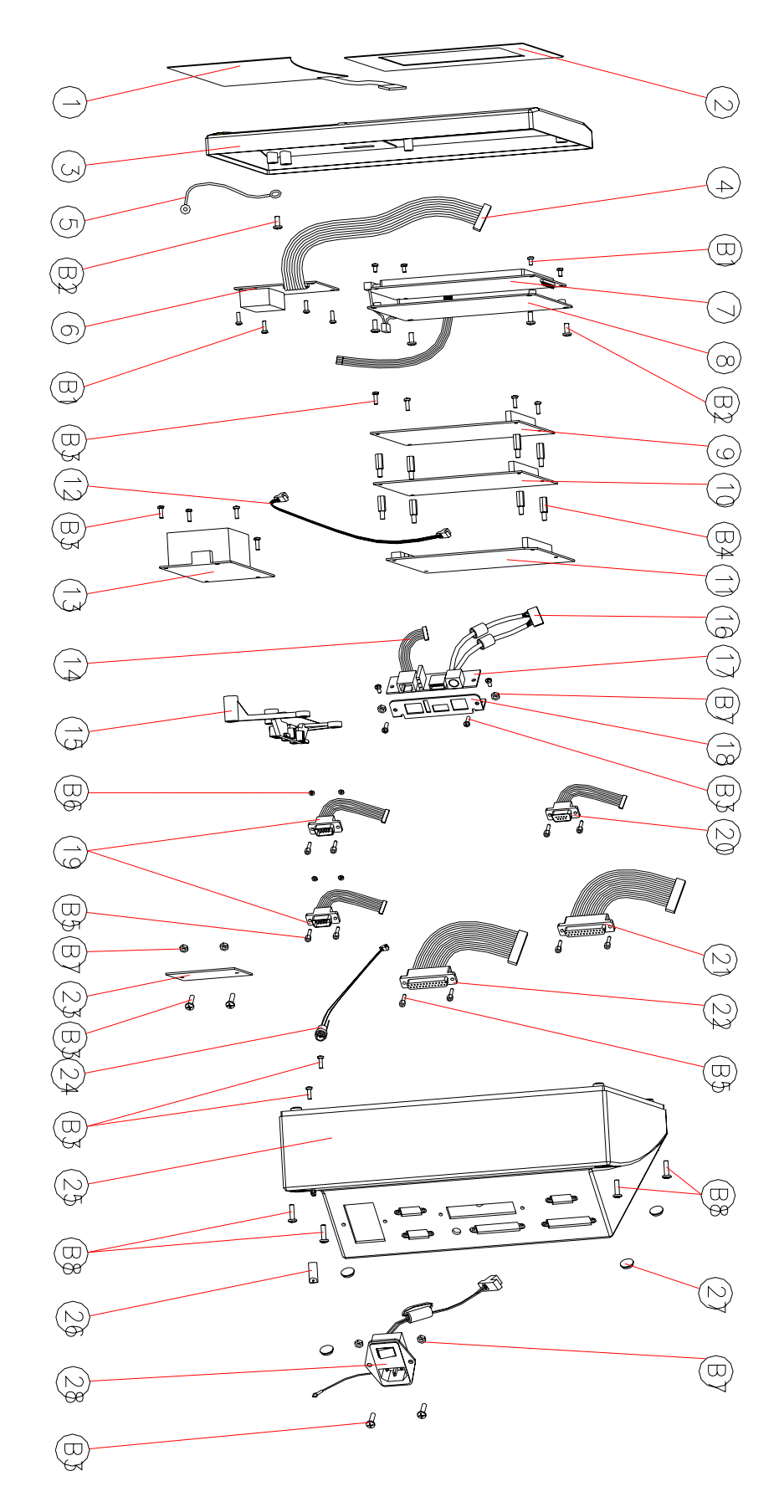

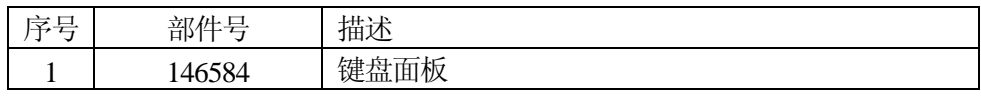

<span id="page-48-0"></span>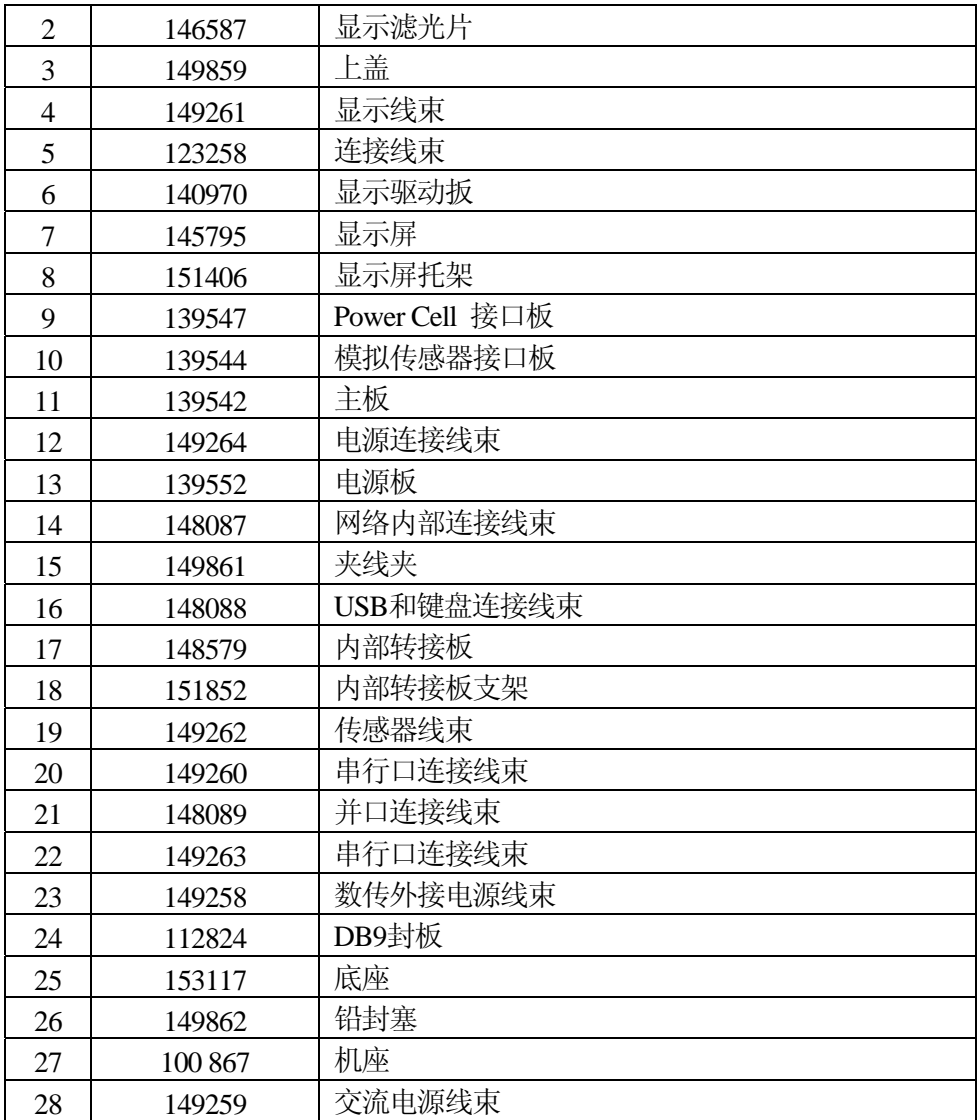

6.1.2 主板

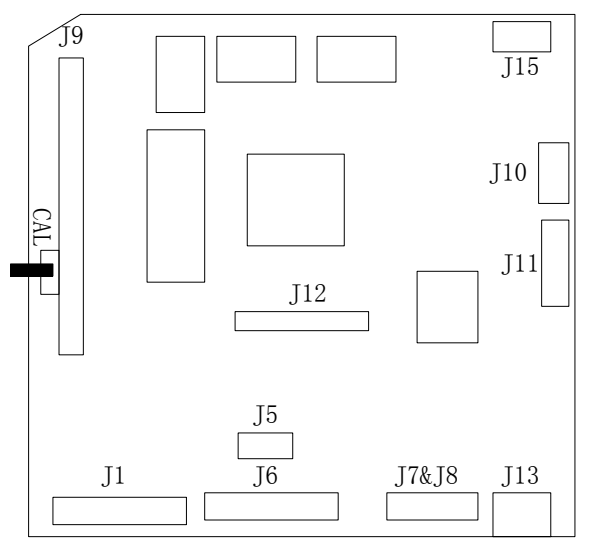

- $J1 \text{Parallel}$
- $\frac{1}{\sqrt{115}}$   $\frac{1}{\sqrt{15}}$   $\frac{1}{\sqrt{5}}$   $\frac{1}{\sqrt{5}}$   $\frac{1}{\sqrt{25}}$   $\frac{1}{\sqrt{25}}$   $\frac{1}{\sqrt{25}}$   $\frac{1}{\sqrt{25}}$   $\frac{1}{\sqrt{25}}$   $\frac{1}{\sqrt{25}}$   $\frac{1}{\sqrt{25}}$   $\frac{1}{\sqrt{25}}$   $\frac{1}{\sqrt{25}}$   $\frac{1}{\sqrt{25}}$   $\frac{1}{\sqrt{25}}$   $\frac{1}{\sqrt{25}}$ 
	- $J6 COM1$ 接口
	- J7&J8 矩阵键盘接口
	- J9 总线
	- J10 网络接口
	- $J11 USB$ 和键盘
	- J12 LCD驱动接口
	- J13 直流电源
	- $J15 *系统使用*$
	- $CAL -$  校正开关

## <span id="page-49-0"></span>6.1.3 模拟传感器接口板  $J1 - \bar{r}$ 台1接口

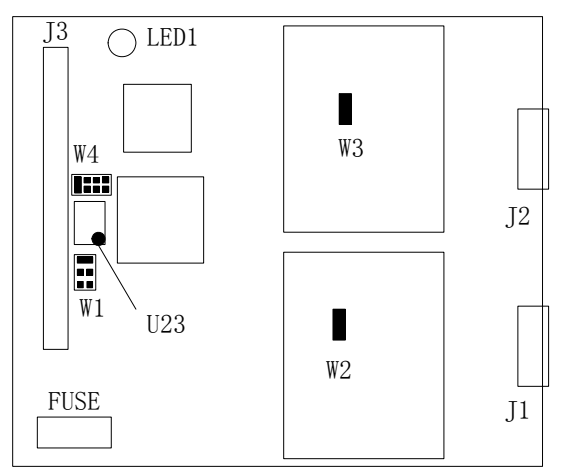

6.1.4 数字传感器接口板  $J1 - \bar{r}$ 台接口

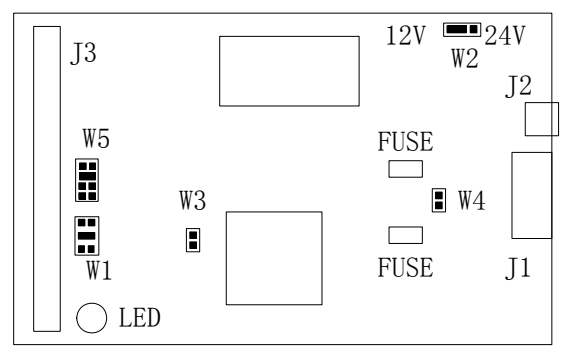

#### 6.1.5 显示驱动板

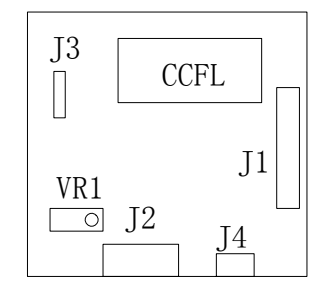

6.1.6 电源板

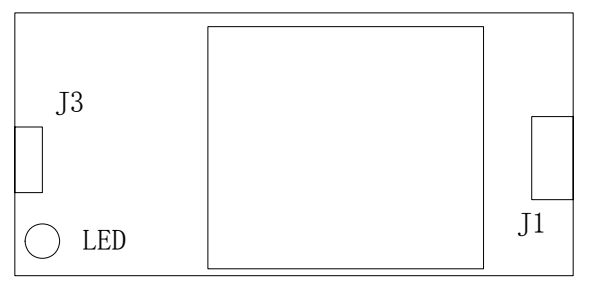

- 
- J2 秤台2接口
- $J3 8$ 线
- $FUSE 115E + 115E + 115E + 115E + 115E + 115E + 115E + 115E + 115E + 115E + 115E + 115E + 115E + 115E + 115E + 115E + 115E + 115E + 115E + 115E + 115E + 115E + 115E + 115E + 115E + 115E + 115E + 115E + 115E + 115E + 115E + 115E + 115E + 115E + 115E + 115E +$

LED1 - 工作状态指示, 闪烁表示工作正常。

 $W1 - 8$ 线中断选择

W2 - 秤台1传感器灵敏度 on: 2mV/V off: 3mV/V

W3 - 秤台2传感器灵敏度 on: 2mV/V off: 3mV/V

 $W4 - 8$ 线地址选择

注意: 若安装两块传感器接口板, 则两块板上的 W4和W1位置应不一样。

- 
- J2 外接电源接口
- $J3 8$ 线
- $FUSE 115E + 125E$
- LED 工作状态指示, 闪烁表示工作正常。
- $W1 8$ 线中断选择
- W2 外接电源选择。12V:内部电源, 24V:外接电源
- W4 RS485终端电阻
- W5 总线地址选择

注意: 若安装两块传感器接口板, 则两块板上的W5和 W1位置应不一样。

- 板2: CS2, IRO6 如: 板1: CS1, IRA7
- $J1 8$ 线
- $J2 LCD$ 接口
- J3 高压输出(注意有高压,不要触摸)
- J4 触摸屏
- $CCH$  逆变器
- $VRI LCD$ 对比度调节
	- $J1 \bar{\text{O}}\bar{\text{O}}\bar{\text{O}}$ 输入
	- $J3 \n *I*$ 流输出
	- $LED I$ 作状态指示

<span id="page-50-0"></span>6.2 T800防尘型

6.2.1 结构图

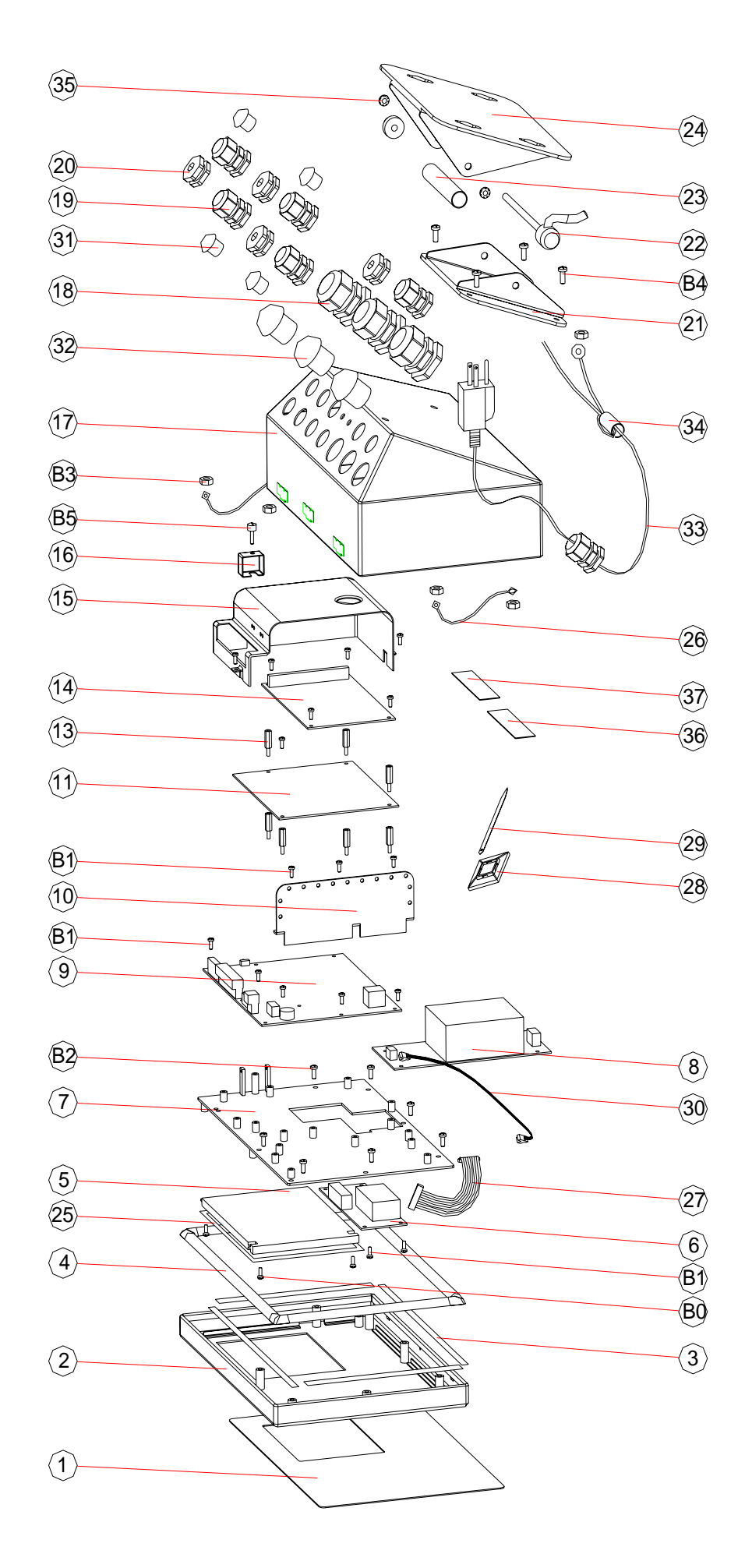

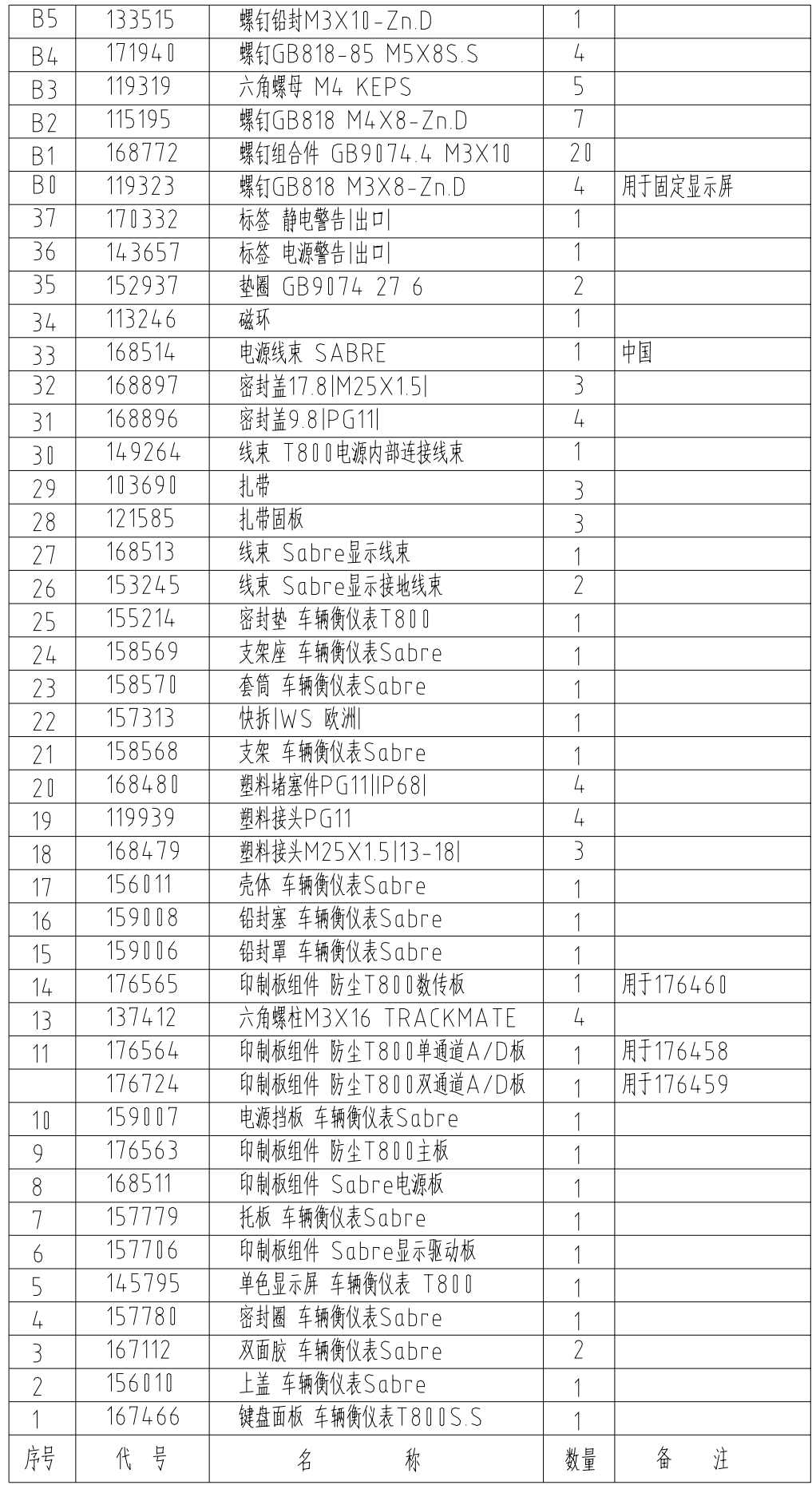

# <span id="page-53-0"></span>7.0 数据输出格式

7.1 连续输出格式

串行口COM1和COM2都可输出连续数据。一般用来连接大屏幕显示器或计算机。 连续输出格式为18个字节(Bytes):

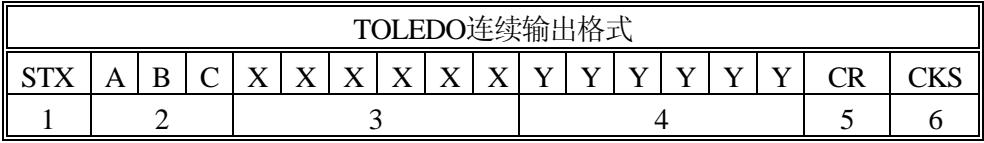

其中:

- 1. <STX> ASCII起始符(02H)。
- 2. 状态字 A,B,C。
- 3. 显示重量 可能是毛重也可能是净重.6位不带符号和小数点的数字。
- 4. 皮重 6位不带符号和小数点的数字。
- 5. <CR> ASCII回车符(ODH)。
- 6. <CKS> 可选的校验和。

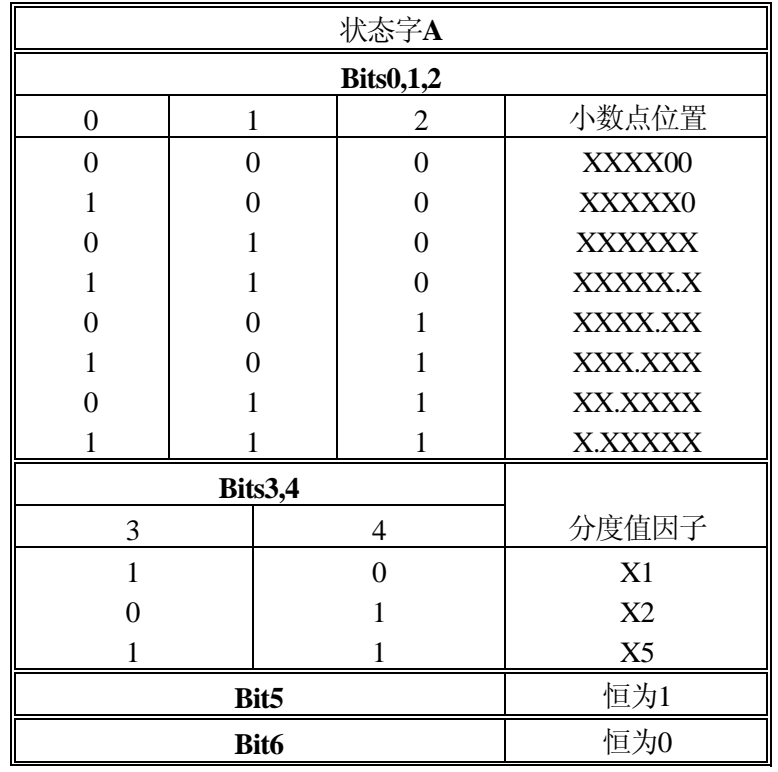

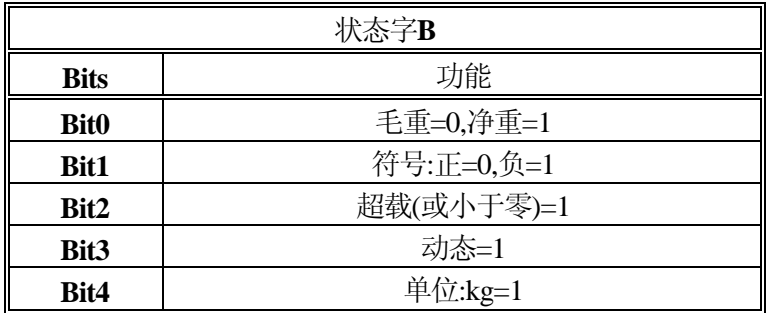

<span id="page-54-0"></span>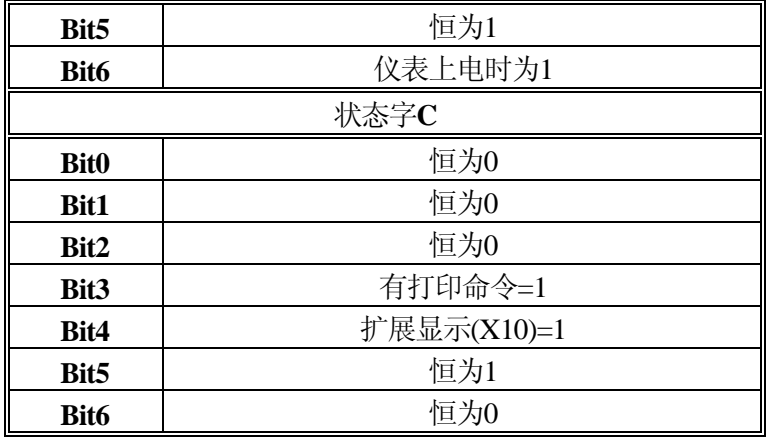

# 7.2 命令输出格式

命令格式为按"打印"键后输出的格式。

● COM1和并行口输出的命令格式: 格式A:可以选择打印1~6联。

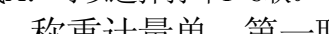

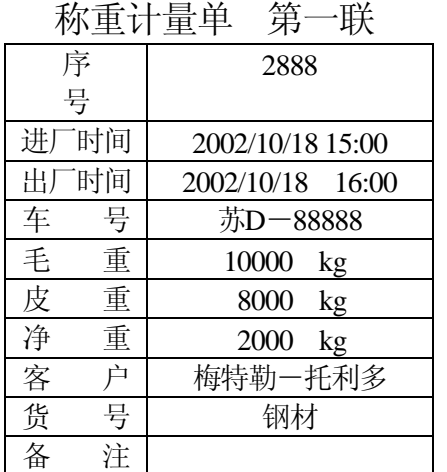

格式B:

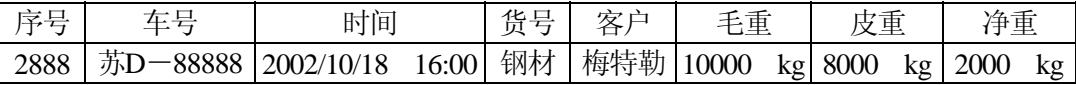

格式C:

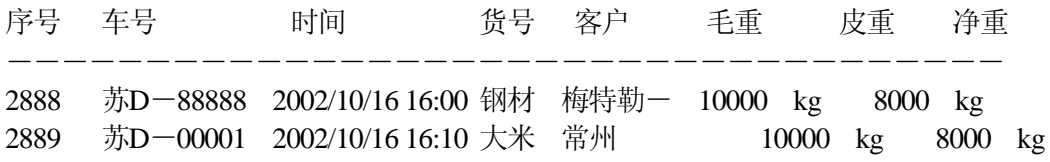

48

## 格式D:

打印打印本公司印制好的三联计量单。表格为预先印制好,仪表只打印数据。 称重计量单

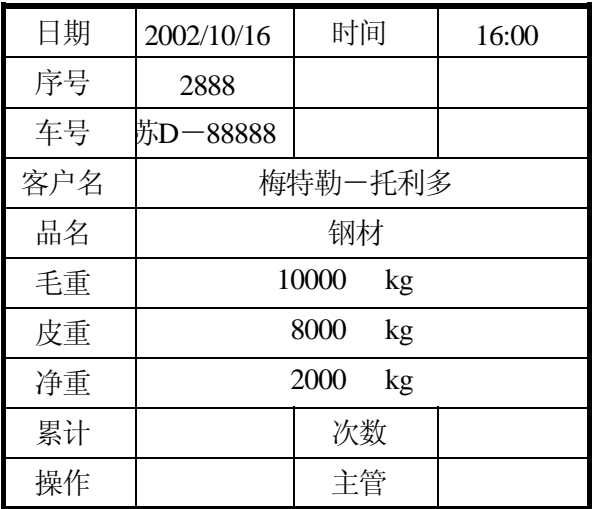

格式E:Com1 接PQ16微打。

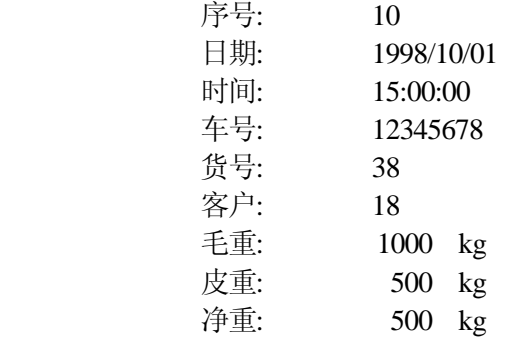

 $\bullet$  COM2命令格式:

单行显示重量:

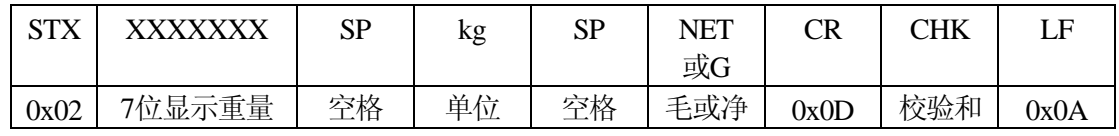

单行毛皮净:

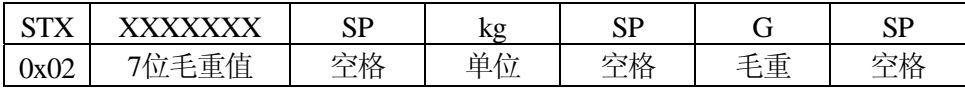

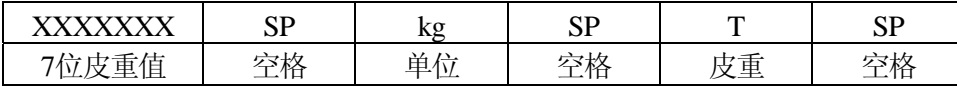

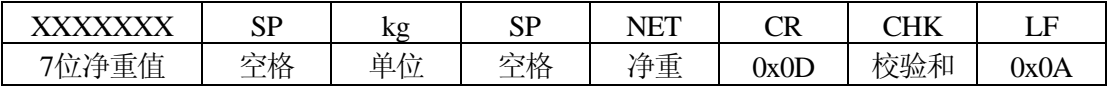

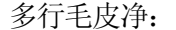

<span id="page-56-0"></span>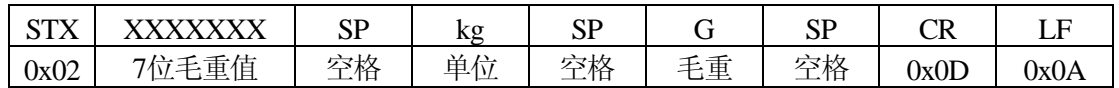

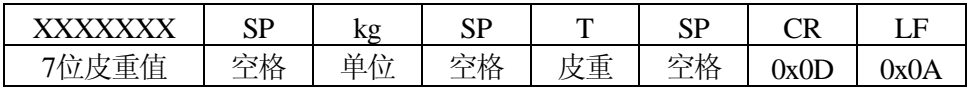

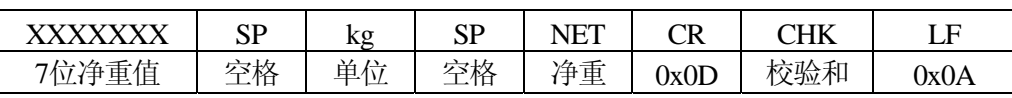

## 7.3 汇总输出格式

在汇总菜单中操作所输出的格式。

● 汇总报表

#### 数据统计

统计时间: 2002/11/04 -- 2002/11/05

单位: kg

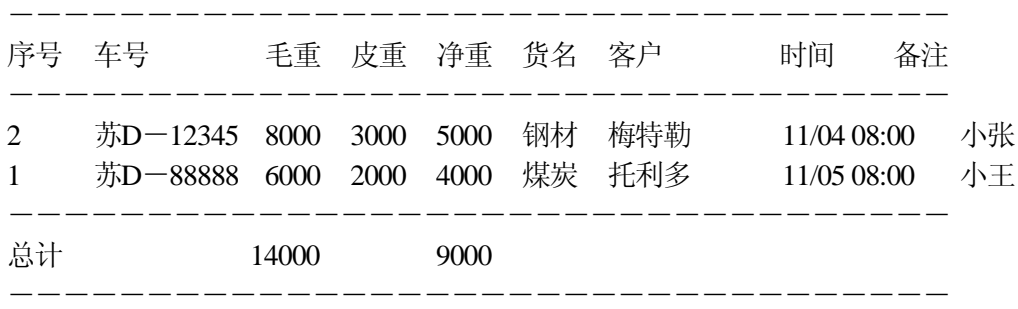

## 打印日期: 2002/11/05 10:00

● 分项汇总报表

#### 数据汇总累计

## 统计时间:2002/11/04 ――2002/11/05

单位: kg

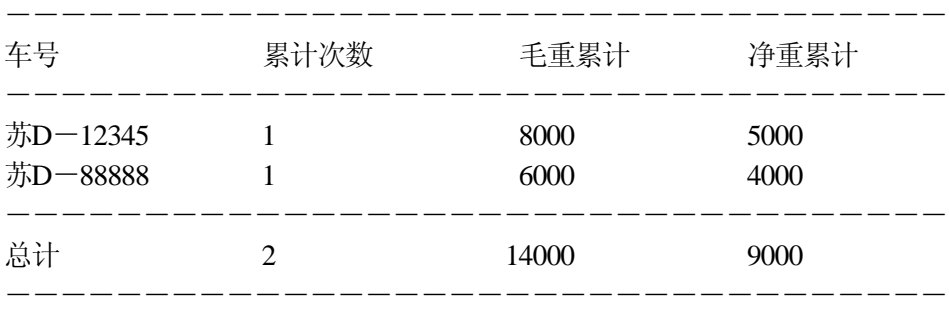

打印日期: 2002/11/05 10:10

## 数据汇总累计 统计时间: 2002/11/04 -- 2002/11/05

单位: kg

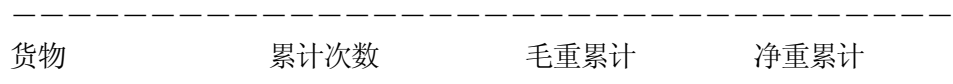

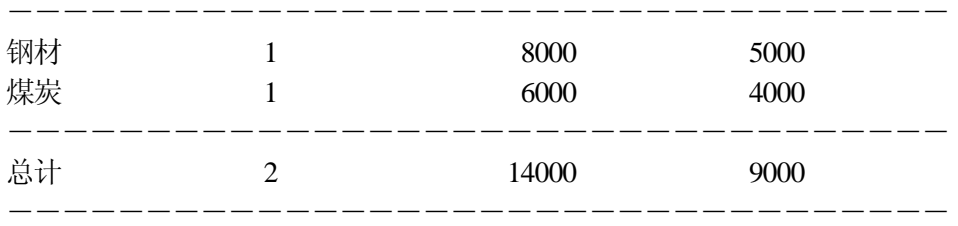

打印日期: 2002/11/05 10:20

#### 数据汇总累计

#### 统计时间: 2002/11/04 -- 2002/11/05

单位: kg

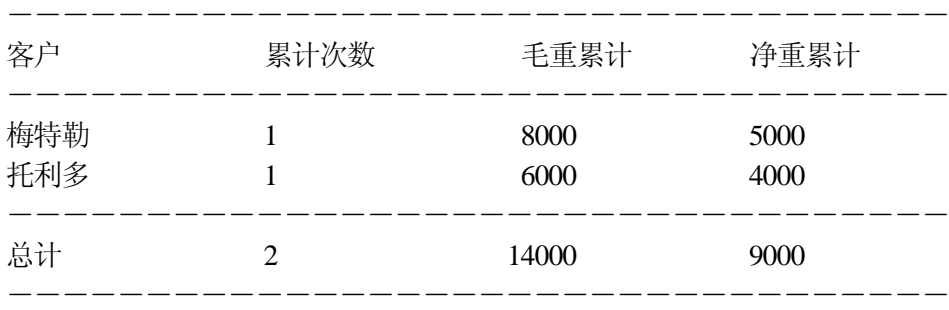

打印日期: 2002/11/05 10:30

数据汇总累计 统计时间: 2002/11/04 -- 2002/11/05

单位: kg

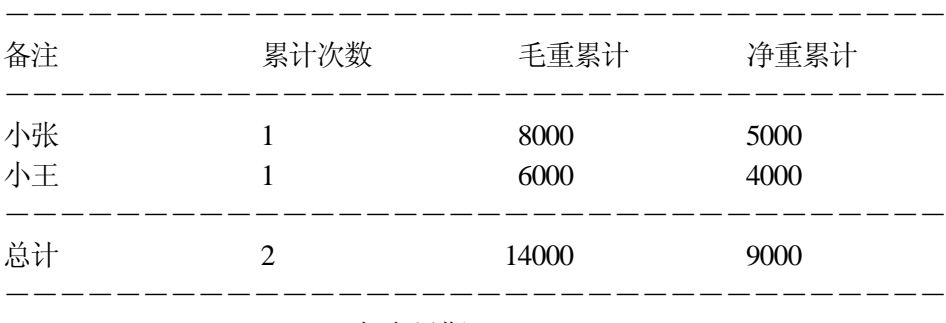

打印日期: 2002/11/05 10:30

● F1~F4数据表

F1数据统计

单位: kg

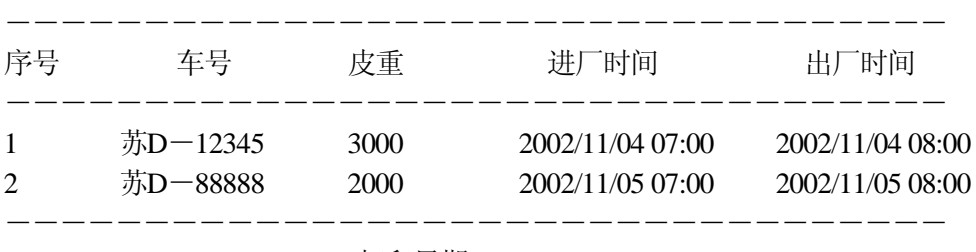

打印日期: 2002/11/05 10:40

F2数据

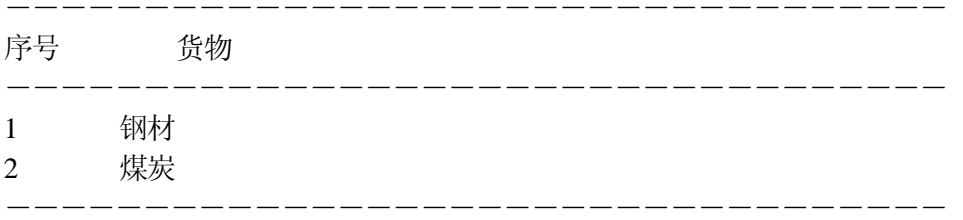

## 打印日期: 2002/11/05 10:45

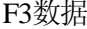

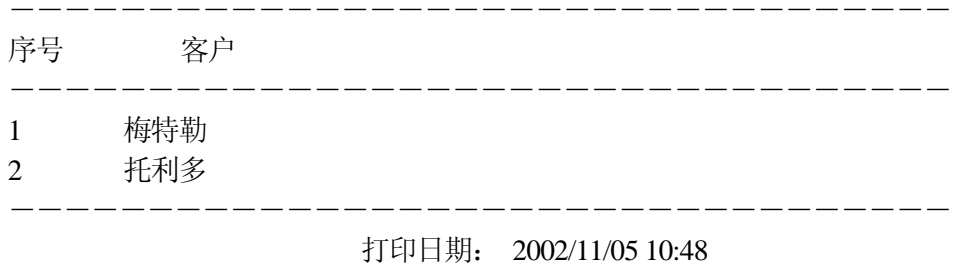

F4数据

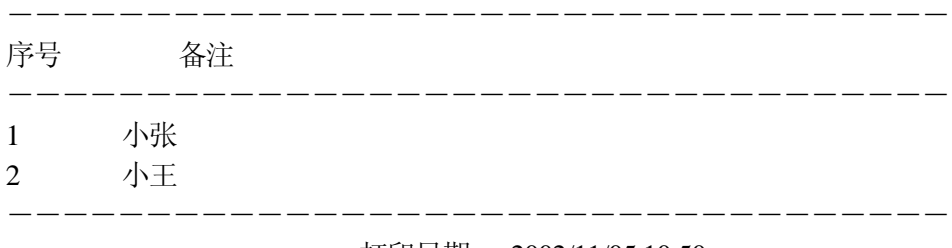

打印日期: 2002/11/05 10:50

 $\overline{\mathsf{I}}$ 

# <span id="page-59-0"></span>8.0 工厂缺省参数

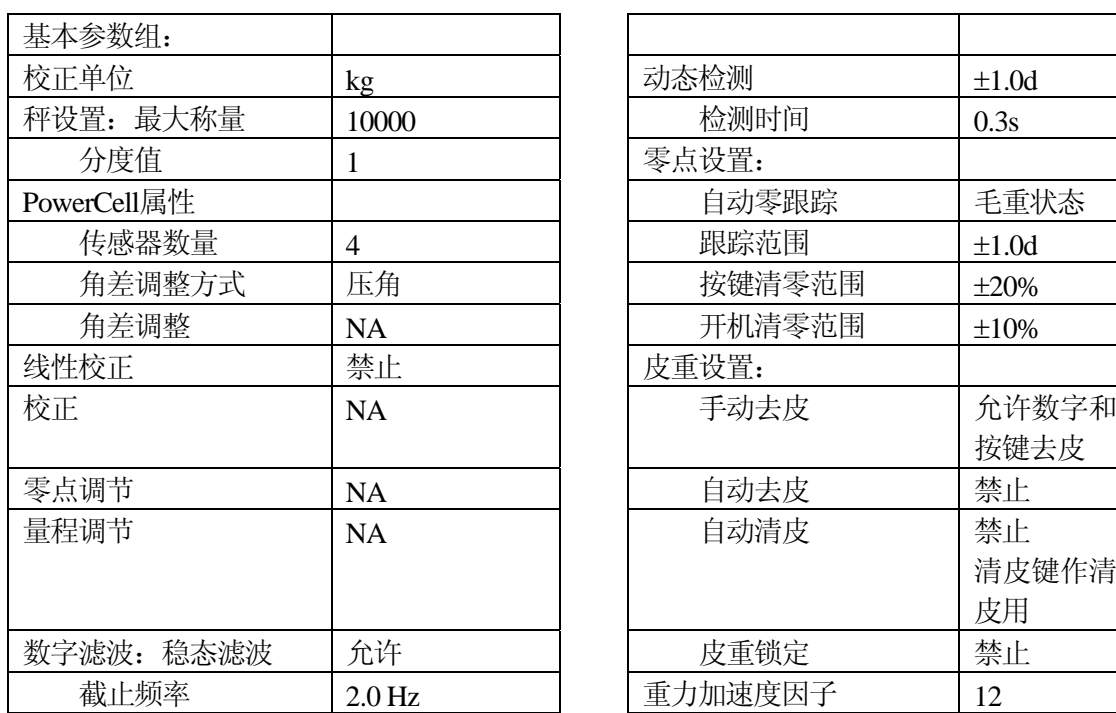

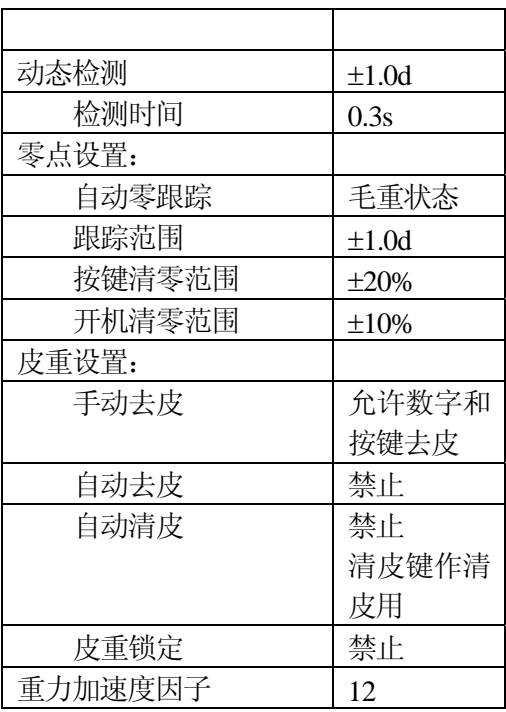

 $\Gamma$ 

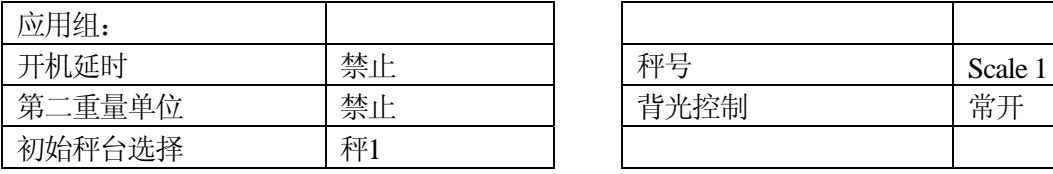

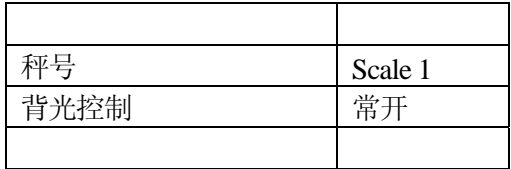

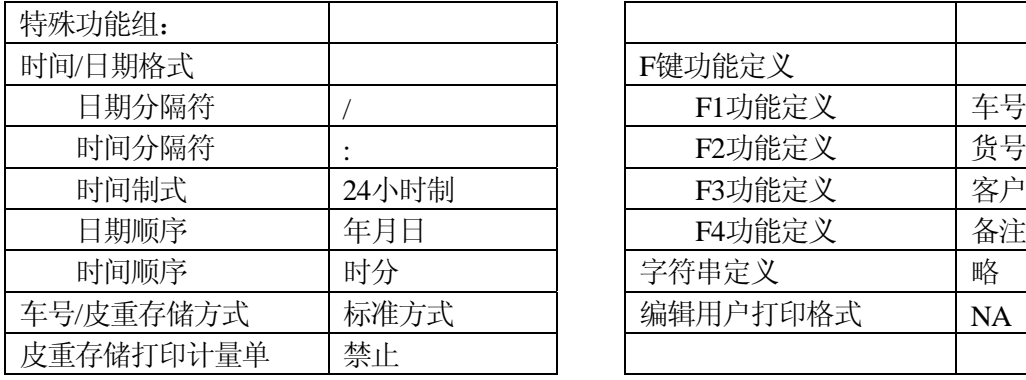

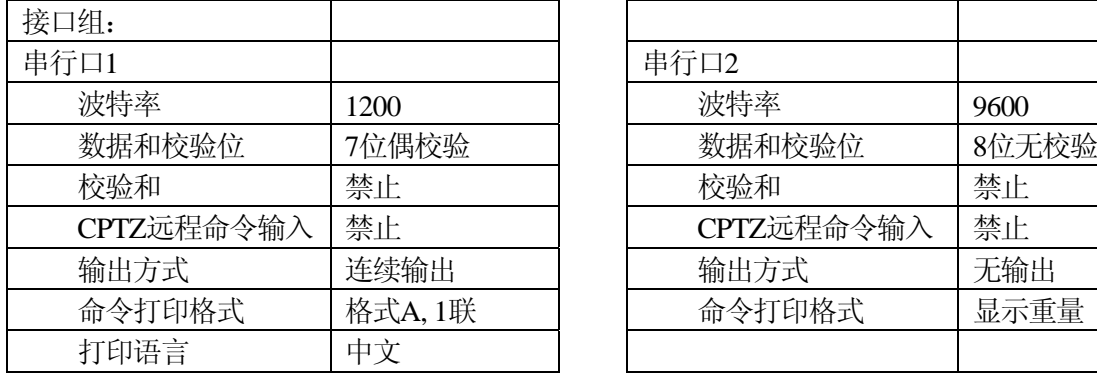

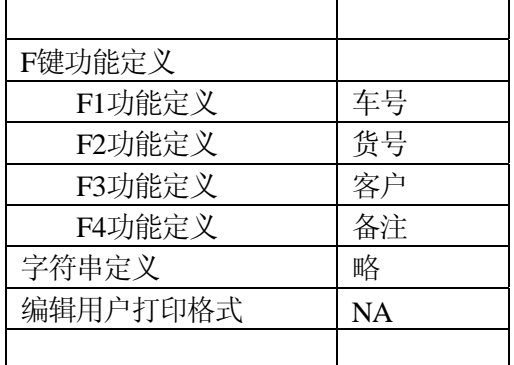

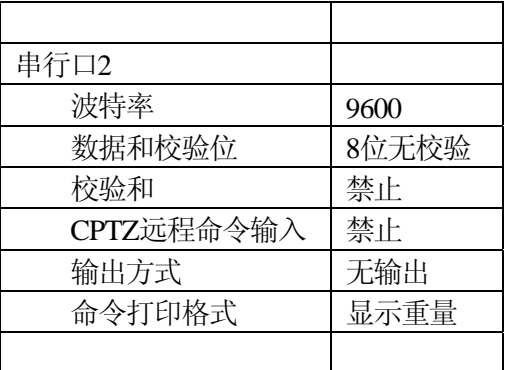

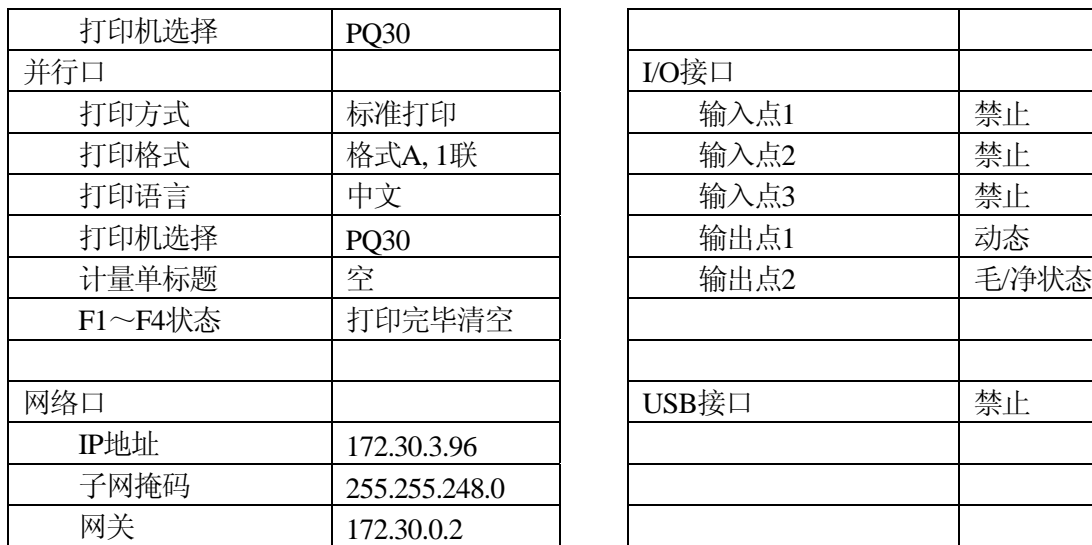

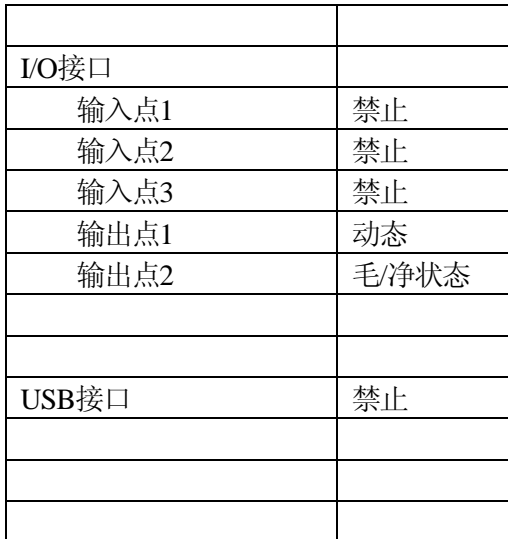

# <span id="page-61-0"></span>9.0 系统内部接线图

9.1 普通T800

LOAD CELL

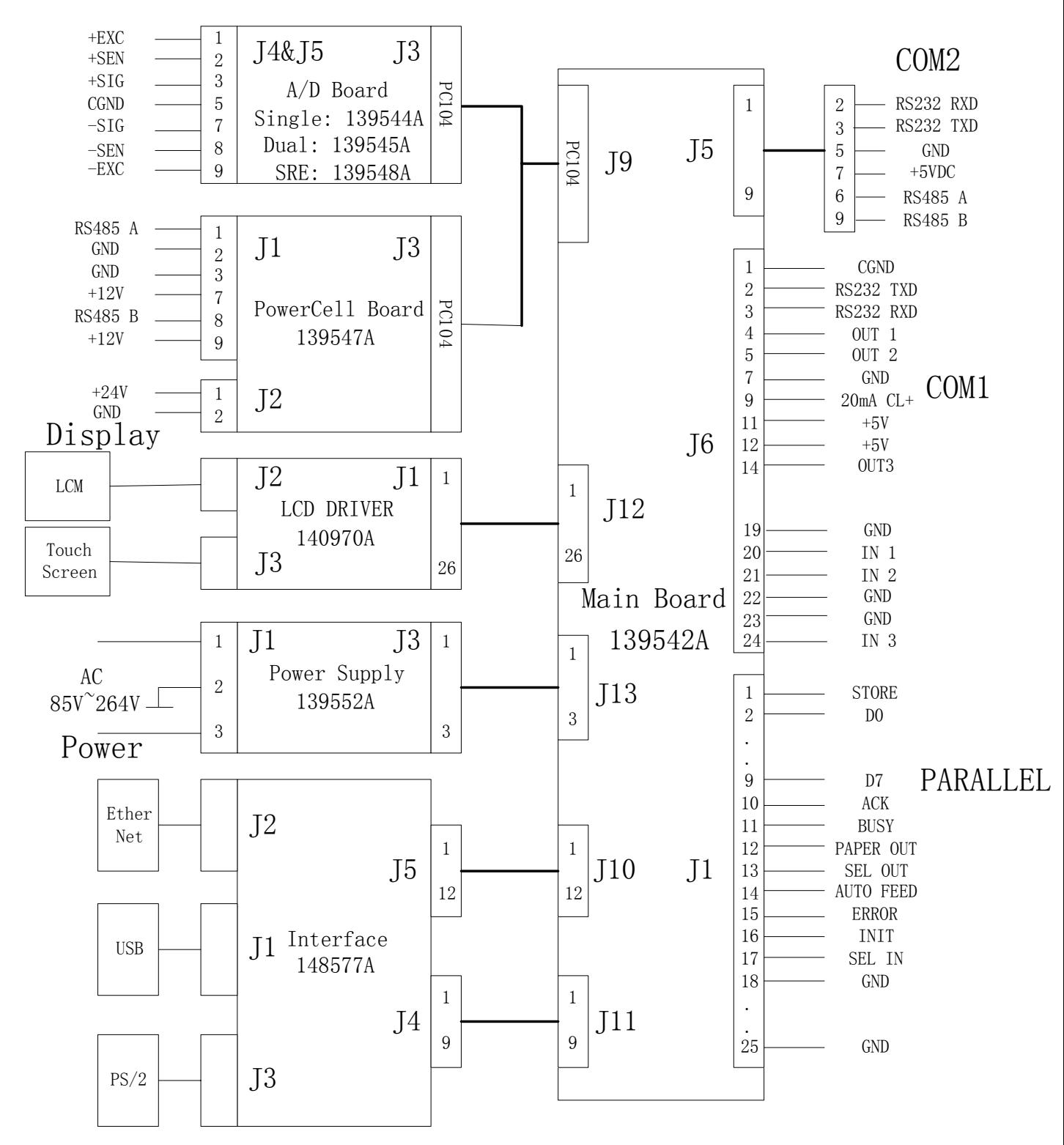

## <span id="page-62-0"></span>9.2 防尘T800

LOAD CELL

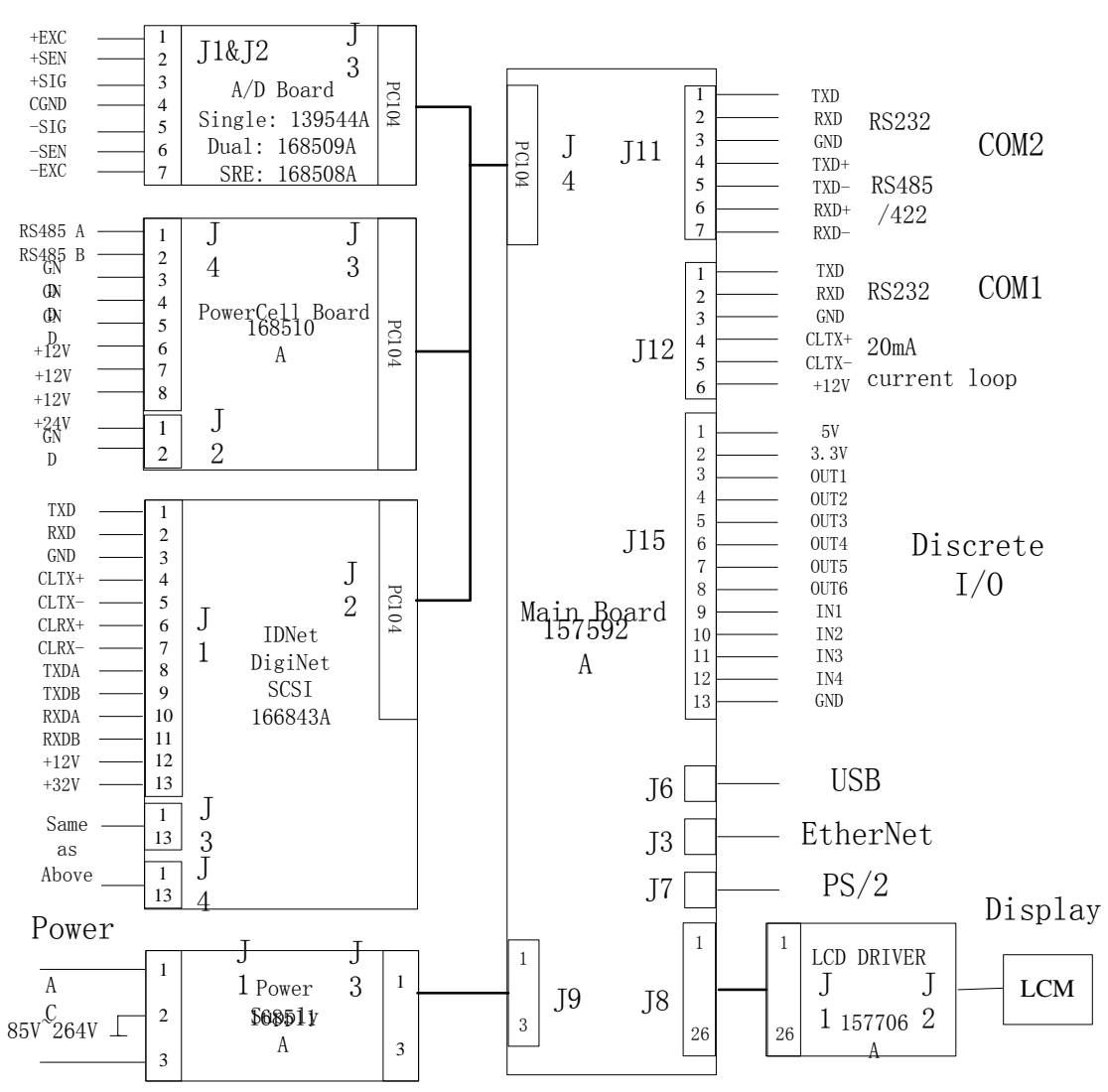

应用案例

z 案例**1:** 一次过秤

自重10吨的卡车"苏D-12345"装了20吨钢材需要过磅。

- 仪表显示毛重零,零中心光标亮。
- 卡车开上秤台,停稳后仪表显示"30000 kg"。
- 直接按数字输入已知的卡车自重: "10000"然后按确认键, 仪表切换到净重状态, 同时净重光标亮。
- <sup>按</sup> F1 键输入车号:"苏D-12345" 然后按 确认 键。
- 按F2键输入货名: "钢材"然后按确认键。
- 按F3键输入客户名称: "梅特勒一托利多" 然后按确认键。
- |打印|<br>■ 按\_\_\_|键打印计量单,同时存储数据。序号自动加1,F1~F4输入框中的内容自动 清除,皮重值自动清除,仪表显示自动切换到毛重状态。
- 完成称重,卡车下秤。

## z 案例**2:** 两次过秤 (同一台秤)

未知自重的卡车"苏D-12345"装了20吨钢材需要过磅。 第一次称重车重量:

- 仪表显示毛重零,零中心光标亮。
- 装满货物的卡车开上秤台,停稳后仪表显示"35000 kg"。
- <sup>按</sup> F1 键输入车号:"苏D-12345" 然后按去皮键。车号和皮重值将保存在数 据库中。
- 卡车下秤。
- 第二次卡车卸货后称空车重量:
- 仪表显示毛重零,零中心光标亮。

■ 卡车开上秤台,停稳后仪表显示"15000 kg"。

- 按 安 / 键输入车号: "苏D-12345" 然后按 确认 键。仪表切换到净重状态, 同时净重光标亮。
- 按F2键输入货名: "钢材"然后按确认键。
- 按F3键输入客户名称: "梅特勒一托利多" 然后按确认键。
- $\hat{\mathbb{E}}$ 印<br>──键打印计量单,同时存储数据。序号自动加1,F1~F4输入框中的内容自动 清除,皮重值自动清除,仪表显示自动切换到毛重状态。

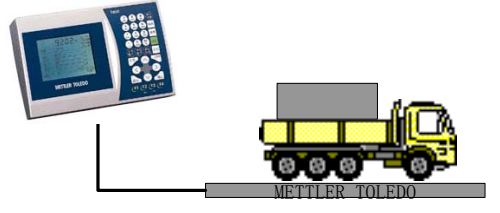

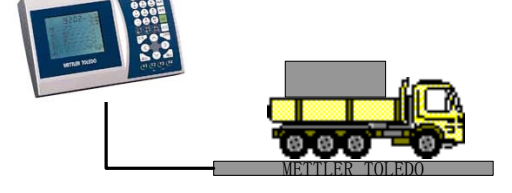

METTLER TOLEDO

- 完成称重,卡车下秤。 z 案例**3:** 两次过秤 (**1**台仪表接两台秤) 未知自重的卡车"苏D-12345"过磅称自重。 第一台秤称空车重量: ■ 仪表显示毛重零,零中心光标亮。 卡车开上秤台,停稳后仪表显示"15000 kg"。 <sup>按</sup> F1 键输入车号:"苏D-12345" 然后按去皮键。车号和皮重值将保存在数 据库中。 卡车下秤。 METTLER TOLEDO METTLER TOLEDO 第二台秤称重车重量: 按 切换 键将当前秤台从秤台1切换到秤台2。 秤台 仪表显示毛重零,零中心光标亮。 装满货物的卡车开上秤台,停稳后仪表显示"35000 kg"。 【 L 1 )<br>■ 按 ◆ 键输入车号: "苏D-12345" 然后按 确认 键。仪表切换到净重状态, 同时净重光标亮。 按F2键输入货名: "钢材"然后按确认键。 按F3键输入客户名称: "梅特勒一托利多" 然后按确认键。 大印<br>按\_\_\_\_\_\_\_\_键打印计量单,同时存储数据。序号自动加1,F1~F4输入框中的内容自动 清除,皮重值自动清除,仪表显示自动切换到毛重状态。 ■ 完成称重,卡车下秤。
- 
- z 案例**4:** 多台仪表联网
	- 使用以太网接口将仪表连接到以太网上。
	- 在仪表"主菜单"一》"参数设置"一》"接口设置"一》"网络口"中给仪表设 置相同的子网掩码和不同的IP地址。
	- 在工作站安装接口软件。
	- 在工作站上可以对不同仪表进行参数设置 和数据下载。

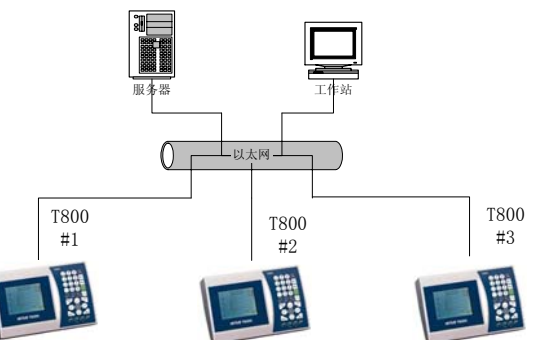

# <span id="page-65-0"></span>简要操作卡

- 清零: 当秤台上无正常加载物,但仪表上有显示值时按 <sup>清零</sup> 键使仪表回到毛重零。
- 去皮: 当某一空的容器加秤台上,按 <sup>去皮</sup> 键,仪表主显示显示净重0。 若已知容器的自重,也可直接按数字键输入已知皮重值。
- 清皮: 按 <sup>清除</sup> 键清除当前皮重值, 仪表主显示显示毛重。
- 时间日期调整: 按 主菜单 键,选择"1-时间日期设置"。直接在相应位置输入正确的日 期和时间值。
- <sup>z</sup> 车号/皮重存储: 需要存储皮重的车上秤台,按 F1 键,光标在"车号"输入框中闪 动,直接输入该车车号,然后按 <mark><sup>去皮</mark> </sup>键。</mark>
- 车号/皮重调用: 按 键, 光标在"车号"输入框中闪动, 按向下的方向键, 用上 下方向键选择已存储的车号("车号"输入框必须显示该车号值),然后按 确认 键。则该车号所对应的皮重值自动调出。
- <sup>z</sup> 打印: <sup>按</sup> 打印 键,则显示屏上所有内容自动存储到数据库中,同时打印称重计量 单。序号值自动加1。
- 打印日报表: 按 汇总 键,选择"5-汇总报表"菜单。用"F2"或"F3"键选择"打 印"菜单。按"确认"键,输入需打印的时间段(缺省为当天)。确认后将打 印该时间段的所有称重数据。
- 总清车号/皮重表: 按 <mark>汇总 建, 选择 "1-F1信息表",用 "F2"或 "F3"键选择 "总</mark> 清"菜单。然后按"确认"键。见到确认提示后再按"确认"键,则所有车号 /皮重将删除。
- z 总清称重数据:按 汇总 键,选择"称重数据总清",然后按"确认"键。见到确认 提示后再按"确认"键,则所有称重数据将删除。
- 字母输入: 按 文字 \*<del>s</del><br>输入 键将输入法切换到【英文】方式。按 │ <sup>穿母 │</sup> 键切换到 "ABC" 光标。 找到字母所在的数字键,按该数字键,然后按照该字母所在数字键上的字母顺 序,按相对应的数字键。完成该字母输入。所有字母都可用两位数字输入。如 "M"可以输入51。"T"可以输入12。
- 汉字输入: 按 <sup>[文字]</sup> 键将输入法切换到【拼音】方式。按 字母 <sup>数字 |</sup> 键切换到 "ABC" 光标。 按字母输入法输入字母,当出现所需汉字时,按"字母数字"转换键切换到"123"光 标。按该汉字所对应的数字键,完成汉字输入。

<span id="page-66-0"></span>常见问题

● 问: 开机后仪表没有显示?

答:仪表保险丝断,或仪表损坏。

- 问: 仪表开机后显示"自检程序没有发现传感器接口板"? 答:传感器接口板没有安装或接口板没有插好。
- 问: 使用过程中显示屏突然变暗?

答:自动背光控制打开了。仪表在没有然后操作的5分钟后背光自动关闭,按任何键或 重量变化背光将自动打开。

- 问:显示屏对比度不好,字符有严重阴影? 答:打开仪表前盖,调节前盖的显示驱动板上的微调电位器。
- z 问:仪表显示" "? 答:秤处于欠载状态,按"清零"键置零。
- 问: 仪表显示" ■ ■ "? 答:秤超载,检查所称物是否超过秤的最大称量。
- 问: 按数字键不能输入数字?
	- 答: 处于字母输入状态。按"字母/数字"键将输入法从"ABC"切换到"123"。
- 问: 按打印键不打印? 答:检查打印机是否正确连接,打印机电源是否开。秤是否处在动态。
- 问: 在F1~F4的输入过程中,用上下方向键选择后按"确认"键,但选中的内容没有出 现在输入框中?

答: 用上下方向键选择时一定要在所需的内容出现在输入框中才能按"确认"键。

● 问: 在汇总操作时如何选中功能按钮?

答: 按F2或F3键, 选择所需的功能按钮, 然后按"确认"键执行该功能。

- 问: 称重数据达10000笔后该如何处理? 答: 将称重数据通过网络口传送到计算机。然后按"汇总"键, 选择"称重数据总清", 将称重数据清除,序号自动回到1。
- 问: 重量显示窗不见了? 答:没有校秤或校秤参数丢失,需重新校秤。程序出错,重新断电后开机。
- 问: 打印计量单时打印机出错或缺纸造成当前计量单漏打? 答:按"汇总"键在汇总报表中补打计量单。
- 问: 外接键盘插上后不工作?

答:插上外接键盘后仪表必须重新上电。

● 问: T800接双秤台时, 为什么在秤台切换的瞬间, 会出现无效重量的显示现象?

答:如果当前秤台为数传秤且存在着多个数字传感器无响应的情况,这时再切换至另一 秤台(模拟秤或数传秤均可)时,就有可能出现无效重量显示的滞留现象。这种现象的产 生是由于数传秤中某个传感器与仪表通讯不正常。仪表同时会显示工作不正常的传感器 号。请检查该传感器。

● 问: T800仪表为什么会出现传感器状态信息闪烁的现象?

答: 此功能为T800仪表独有的数传防作弊功能。若仪表连接数传秤时, 若有数字传感器 出现通讯故障,且其它传感器中有输出异常(偏高或偏低),这时如果"传感器输出检测" 菜单中的选项设置为禁止时, 就会出现这种闪烁现象。这表明有传感器输出异常, 这时 如将上述菜单选项设置为允许,仪表将显示相应传感器的输出异常信息。

● 问: T800仪表设置为自动背光, 背光自动关闭后, 按键为什么背光不开启?

答:可能是在中文或字母输入状态,此时按数字或方向键无效。可以按任何功能键开启 背光。或直接按ESC键。